# **Technische Dokumentation**

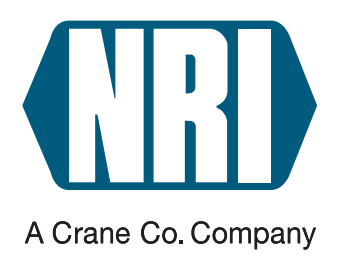

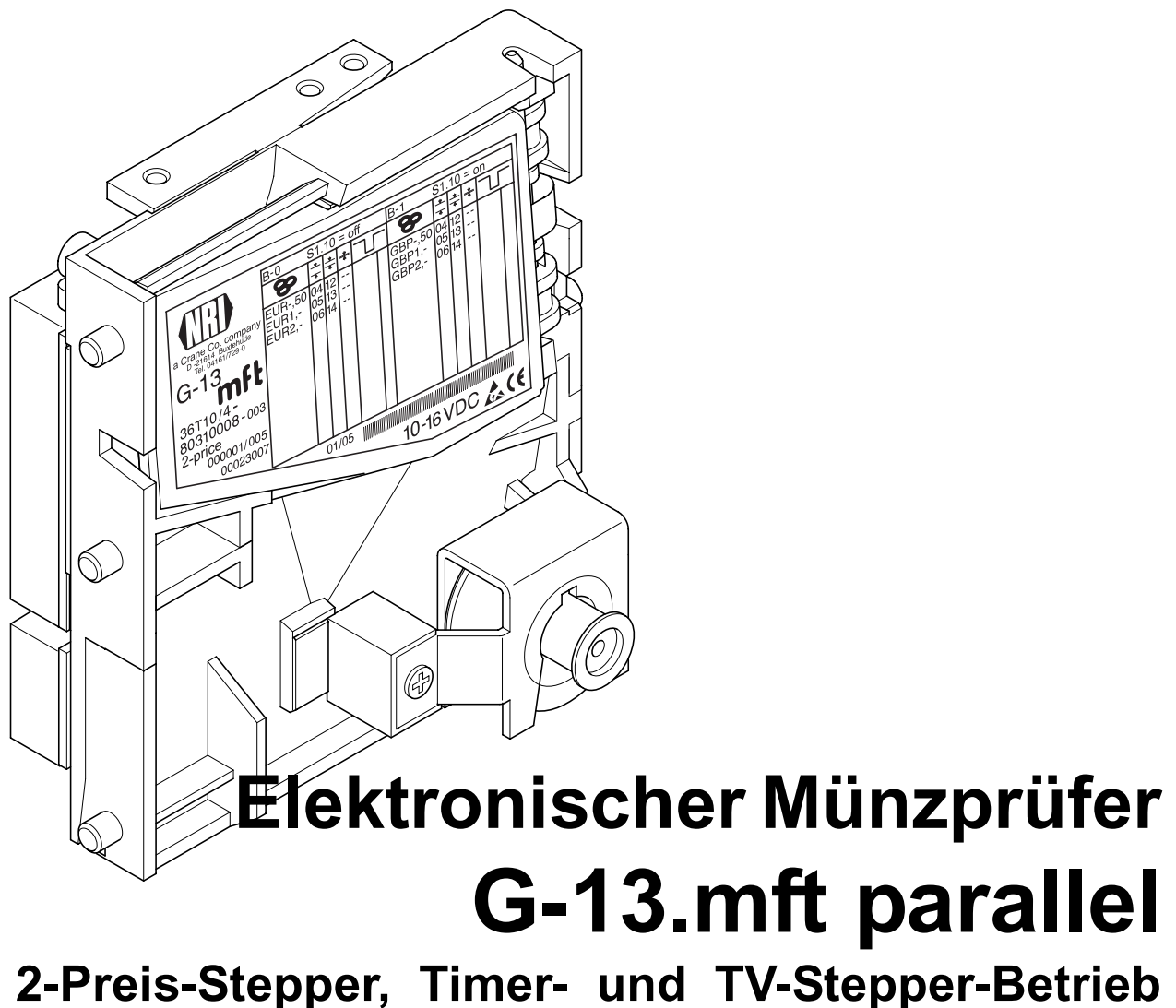

 **(ab Version /4)**

**Bedienungsanleitung**

05.06 Hns/WP/ds Ausgabe 1.2 BA.G13MFTSTEP-D

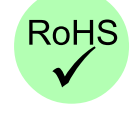

CRANE National Rejectors, Inc. GmbH • Zum Fruchthof 6 • D-21614 Buxtehude<br>CRANE Telefon: +49 (0)4161-729-0 • Telefax: +49 (0)4161-729-115 • E-Mail: info@nri.de • Internet: www.nri.de

# **Inhaltsverzeichnis**

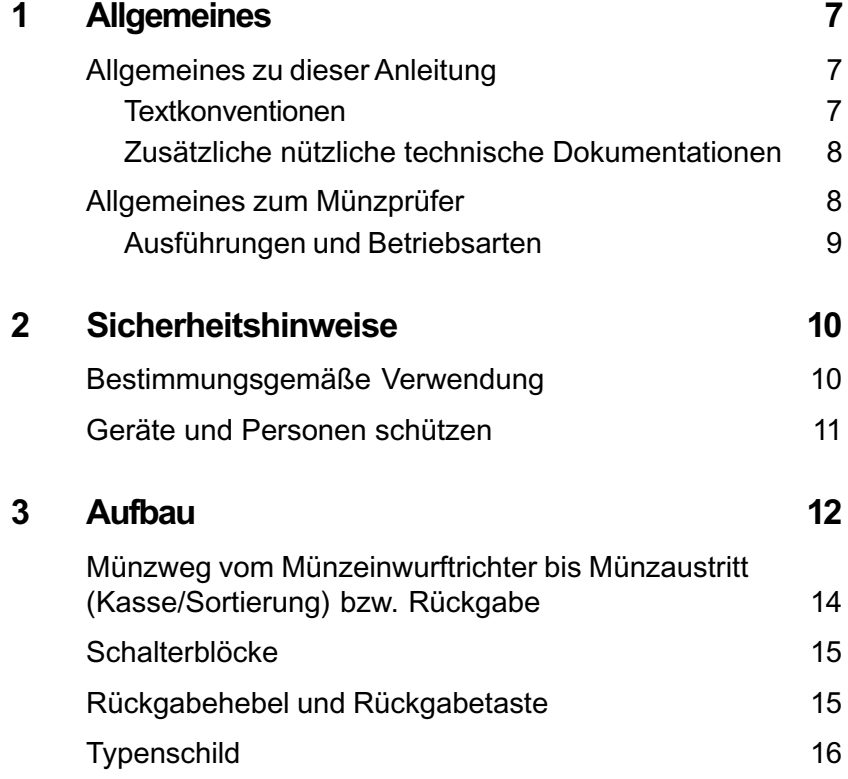

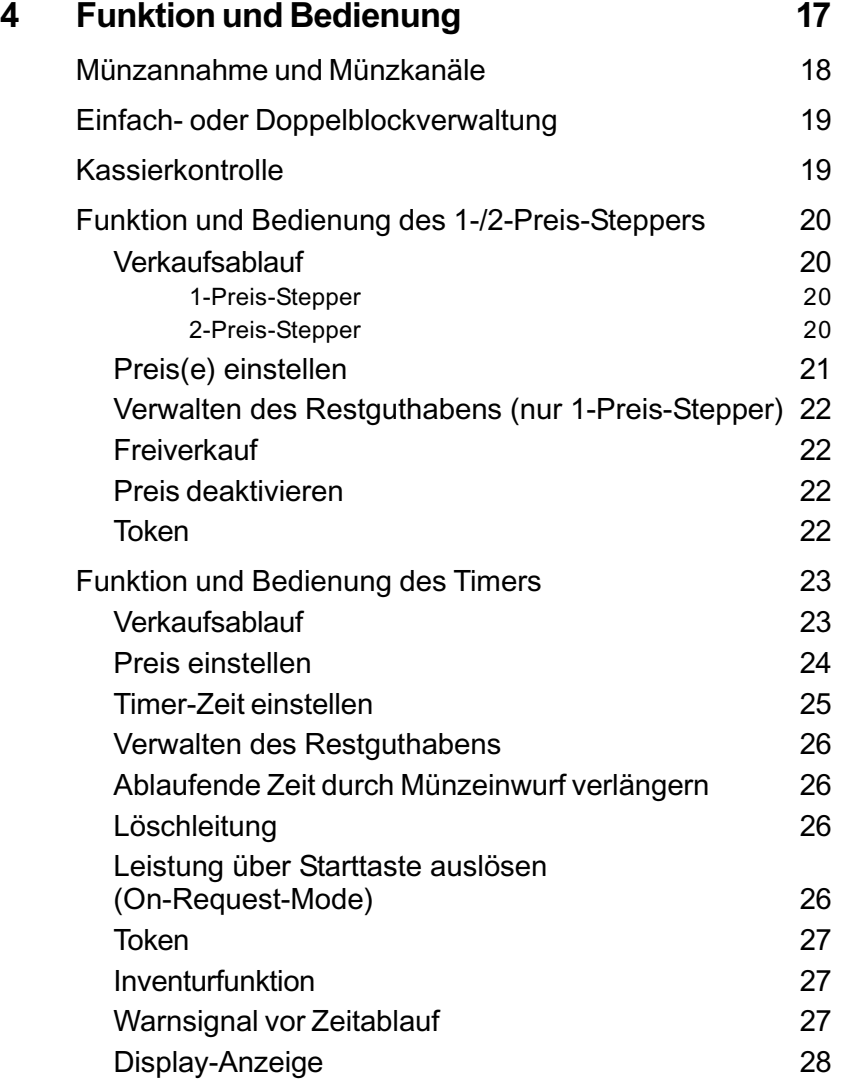

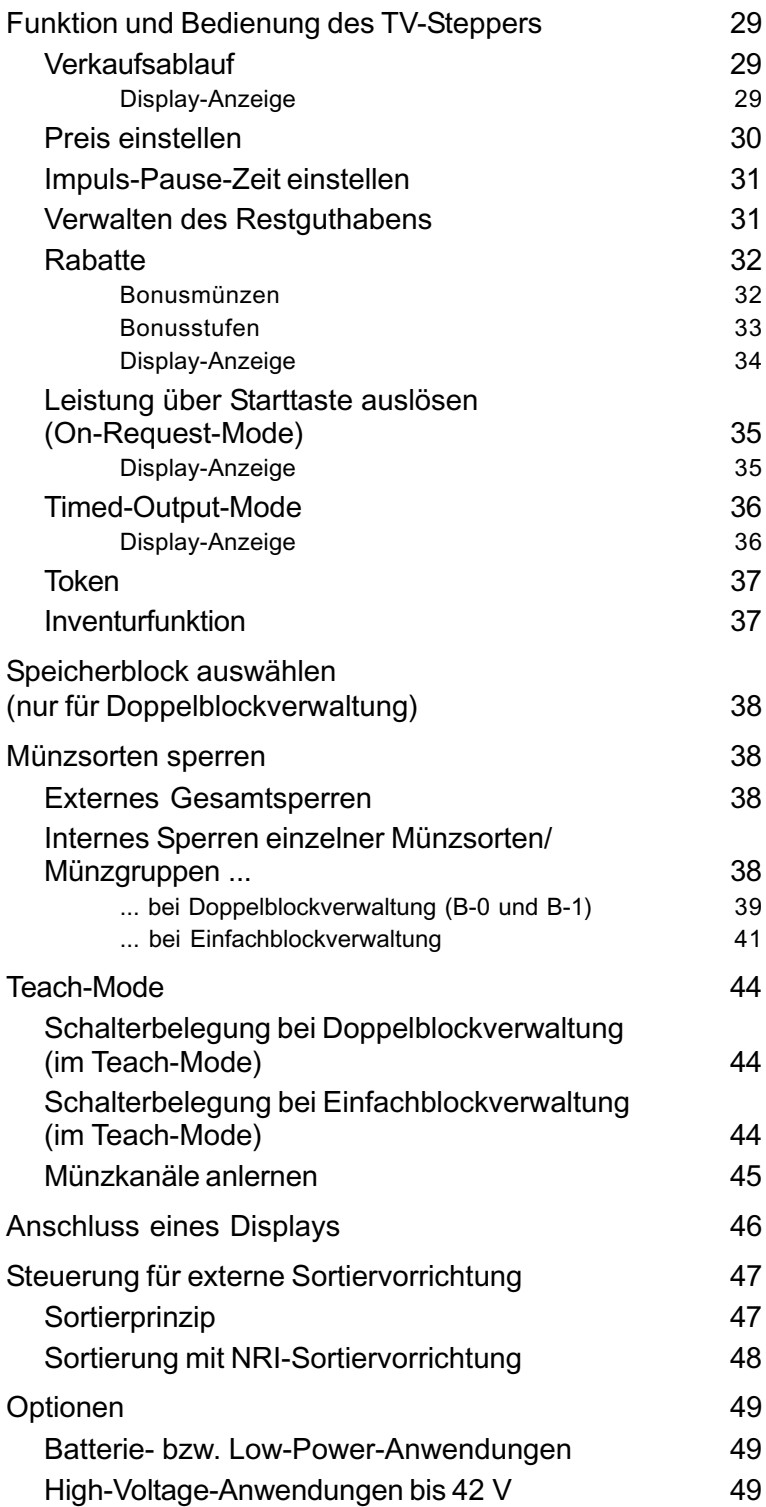

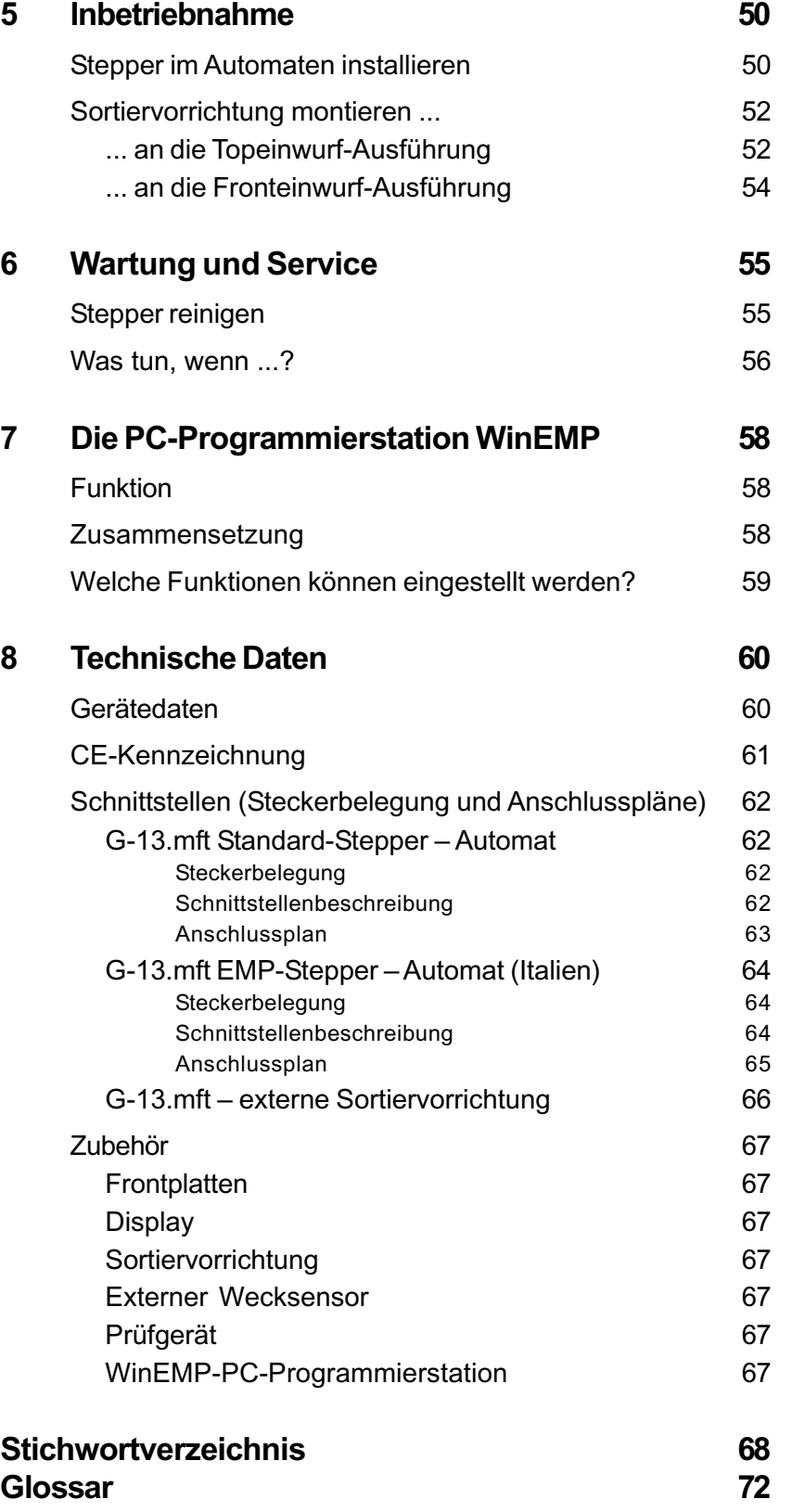

# <span id="page-6-0"></span>**1 Allgemeines**

Dieses Kapitel soll Ihnen einen ersten Überblick über die Vorteile und Optionen des G-13.mft Stepper verschaffen. Zuvor hilft Ihnen aber der erste Abschnitt, sich einfach in dieser Anleitung zurecht zu finden.

# **Allgemeines zu dieser Anleitung**

Diese Bedienungsanleitung beschreibt den Aufbau und die Funktionsweise des elektronischen Münzprüfers G-13.mft mit paralleler Schnittstelle im 1-/ 2-Preis-Stepper-, Timer- und TV-Stepper-Betrieb. Kapitel 4 und 5 erläutern die nötigen Schritte zur Inbetriebnahme und Bedienung des Münzprüfers. Wie Sie den Münzprüfer reinigen und die Ursache einer Störung beheben, erklärt Kapitel 6.

Kap. 8 "Technische Daten" sowie das angehängte Stichwortverzeichnis und Glossar verkürzt die Suche nach konkreten Erläuterungen.

## **Textkonventionen**

Um Ihnen die Orientierung innerhalb dieser Anleitung und die Bedienung des Geräts zu erleichtern, wurden folgende Auszeichnungen im Text vorgenommen:

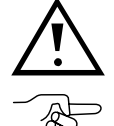

**Sicherheitshinweise, die Sie beachten müssen, um Bediener und Geräte zu schützen.**

*besondere Hinweise, die Ihnen den Umgang mit dem Münzprüfer erleichtern sollen.*

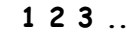

**1 2 3 ...** Handlungsaufforderungen sind in einer anderen Schriftart nummeriert.

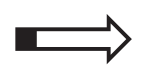

als Einstieg in ein Kapitel finden Sie einen kleinen "Wegweiser", der den Inhalt des Kapitels zusammenfasst.

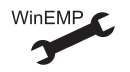

Gerätefunktionen, die werkseitig kundenspezifisch eingestellt bzw. vorbereitet sind und mit Hilfe der NRI-PC-Programmierstation WinEMP eingestellt bzw. verändert werden können (s. Kap. 7 "Die PC-Programmierstation WinEMP" und Produktzubehörseiten im Internet (www.nri.de)).

## <span id="page-7-0"></span>**Zusätzliche nützliche technische Dokumentationen**

Abgesehen von der Ihnen vorliegenden Bedienungsanleitung gibt es zum G-13.mft Stepper folgende Dokumentationen:

- WinEMP Das Konfigurations- und Diagnoseprogramm für NRI Münzprüfer, Bedienungsanleitung für den G-13.mft
- Prüfgerät G-19.0645 (5-stellig)/G-19.0567 (4-stellig) für G-13 Stepper
- Elektronischer Münzprüfer G-13.mft Einbaumaße

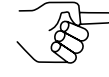

*Sollten Ihnen diese Dokumentationen noch nicht zur Verfügung stehen, können diese jederzeit von der NRI-Homepage (www.nri.de) im komprimierten PDF-Format heruntergeladen werden.*

# **Allgemeines zum Münzprüfer**

Der elektronische Münzprüfer G-13.mft (Multi-Frequenz-Technologie) im standardisierten 3 1/2"-Format basiert auf den bewährten Eigenschaften des G-13.6000. Aufgrund seines modularen Designs und der kompakten Bauart findet der G-13.mft Anwendung in Unterhaltungs-, Waren- und Dienstleistungsautomaten.

Neu am G-13.mft ist die **Multi-Frequenz-Technologie**. Sie erlaubt eine größere Flexibilität in der Messsensorik, die Mehrfachabtastung eingeworfener Münzen für eine optimale Materialerkennung und die Auswertung von 24 Messparametern für eine sichere Echtgeldannahme bzw. Falschgeldausscheidung. Dank der **Flash-Technologie** des Münzprüfers können Software-Downloads für Anpassungen der Messtechnik, der Münzdaten und Steuerungssoftware schnell und einfach durchgeführt werden. Der G-13.mft hat 32 Münzkanäle, die ab Geräteversion /4 und höher entweder in einem einzigen Speicherblock oder aber, geteilt in 2 x 16 Münzkanäle, in zwei Speicherblöcken mit verschiedenen Münzkonfigurationen verwaltet werden können.

Neben der Münzprüffunktion verwaltet die Stepper-Ausführung des G-13.mft zusätzlich den Wert der eingeworfenen Münzen und addiert das erzeugte Guthaben bis zu einem einstellbaren Vergleichswert (bis zu zwei Preise) auf. Sobald das Guthaben den Preis erreicht, löst der Stepper den Verkauf einer Ware aus (je nach Betriebsart z. B. Getränke, Sonnenbankbetrieb, Flipper- oder Videospiele).

<span id="page-8-0"></span>Um auf neu auftretendes Falschgeld möglichst schnell reagieren zu können und Ihnen individuelle Einstellungen zu ermöglichen, kann der Münzprüfer an eine PC-Programmierstation angeschlossen werden, die sich aus der Konfigurations- und Diagnosesoftware "WinEMP" (inklusive Kartenleser und Lizenz-Chipkarte) und einem NRI-Prüfgerät zur Spannungsversorgung des G-13.mft zusammensetzt (s. auch Produktzubehörseiten im Internet (www.nri.de)).

Münzen, die werkseitig nicht berücksichtigt sind, können auch ohne Konfigurations-Software durch Einwerfen der Münzen im Teach-Mode direkt am Münzprüfer konfiguriert werden.

## **Ausführungen und Betriebsarten**

Der G-13.mft Stepper ist als Topeinwurf- oder Fronteinwurf-Ausführung erhältlich. Dem G-13.mft mit Fronteinwurf ist auf der linken Geräteseite in der Regel entweder die Frontplatte MIDI oder die Frontplatte MINI aufgesteckt (s. Kap. 3 "Aufbau"). Das Gerät ist aber auch als Fronteinwurf-Ausführung ohne Frontplatte erhältlich.

Der G-13.mft Stepper ist werkseitig kundenspezifisch auf eine der drei folgenden Betriebsarten eingestellt:

- 1-Preis- bzw. 2-Preis-Stepper zur Einstellung eines oder zweier Preise für bis zu zwei Produkte (z. B. Eis, Getränke)
- Timer zur Einstellung eines Preises für eine Leistung über einen bestimmten Zeitraum (z. B. Sonnenbank)
- TV-Stepper zur Einstellung eines Preises für eine Leistung (z. B. Flipper, Videospiele)

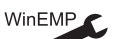

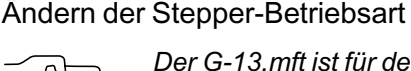

*Der G-13.mft ist für den italienischen Markt außerdem mit einer anderen Steckerbelegung der Automatenschnittstelle erhältlich (EMP-Stepper) (s. Abschnitt "Schnittstellen (Steckerbelegung und Anschlusspläne)" in Kap. 8 "Technische Daten").*

# <span id="page-9-0"></span>**2 Sicherheitshinweise**

Lesen Sie sich diese Anleitung und vor allem die Sicherheitshinweise mindestens einmal aufmerksam durch, so dass Sie die inhaltlichen Zusammenhänge sowie die Funktionsweise des Münzprüfers verstanden haben, bevor Sie das Gerät das erste Mal in Betrieb nehmen.

# **Bestimmungsgemäße Verwendung**

Die Münzprüfer der Serie G-13.mft als Stepper-Ausführung sind für den Einsatz in Unterhaltungs-, Waren- und Dienstleistungsautomaten mit einer parallelen Schnittstelle bestimmt und sollen in den Automaten eingeworfene Münzen auf bestimmte Münzeigenschaften überprüfen sowie einen Verkauf auslösen, sobald das eingeworfene Guthaben den eingestellten Preis erreicht hat.

Die Münzprüfer sind nach dem Stand der Technik und den anerkannten sicherheitstechnischen Regeln gebaut. Dennoch können von ihnen Gefahren ausgehen. Beachten Sie deshalb die folgenden Sicherheitshinweise.

# <span id="page-10-0"></span>**Geräte und Personen schützen**

**Der Münzprüfer darf nur von einem Elektrofachmann angeschlossen werden.**

**Nehmen Sie den Münzprüfer ausschließlich laut bestimmungsgemäßer Verwendung in Betrieb. Für Schäden, die aus nichtbestimmungsgemäßer Verwendung des Geräts resultieren, haftet der Hersteller in keinem Fall.**

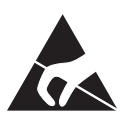

**Die Münzprüferplatine ist mit Bauelementen bestückt, die durch elektrostatische Entladung zerstört werden können. Bitte beachten Sie dazu die Handhabungsvorschriften für elektrostatisch gefährdete Bauelemente.**

**Ziehen Sie den Automatenstecker, bevor Sie den Münzprüfer installieren, reinigen oder ausbauen.**

**Legen Sie die für den Münzprüfer richtige Spannung an (siehe Typenschild).**

**Achten Sie auf den fachgerechten Potentialausgleich im Automaten.**

**Ziehen Sie das Anschlusskabel des Münzprüfers nie unter Spannung vom Automaten ab.**

**Halten Sie Rücksprache mit NRI, wenn Sie An- und Umbauten am Gerät vornehmen wollen, die über die hier beschriebenen Veränderungen hinausgehen.**

**Halten Sie Wasser und andere Flüssigkeiten vom Münzprüfer fern.**

**Entsorgen Sie das Gerät fachgerecht, sollte es einmal ausgedient haben.**

**Wir behalten uns technische Änderungen am Gerät vor, die in dieser Anleitung nicht erfasst sind!**

# <span id="page-11-0"></span>**3 Aufbau**

In diesem Kapitel erfahren Sie,

- aus welchen Hauptbestandteilen der G-13.mft besteht
- welchen Weg eine Münze vom Münzeinwurftrichter zum Münzaustritt nimmt
- alles über die für die Bedienung des Münzprüfers wichtigen Elemente

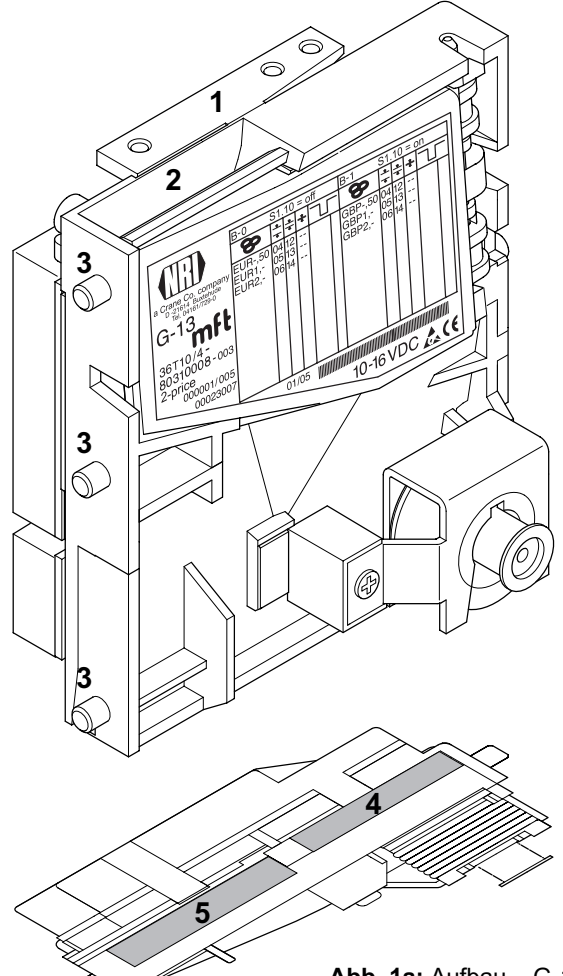

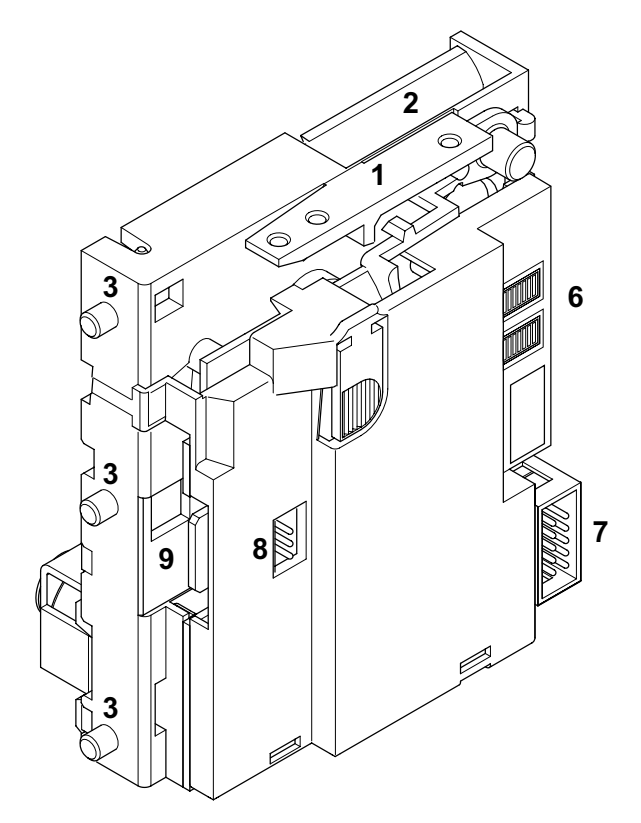

#### **Abb. 1a:** Aufbau – G-13.mft, Topeinwurf-Ausführung

- Rückgabehebel
- Münzeinwurftrichter
- Aufhängebolzen
- Münzaustritt Rückgabe
- Münzaustritt Kasse
- Schalterblöcke
- Schnittstelle Automat/Prüfgerät
- Schnittstelle externe Sortierung
- Schnittstelle PC-Programmierstation (WinEMP)

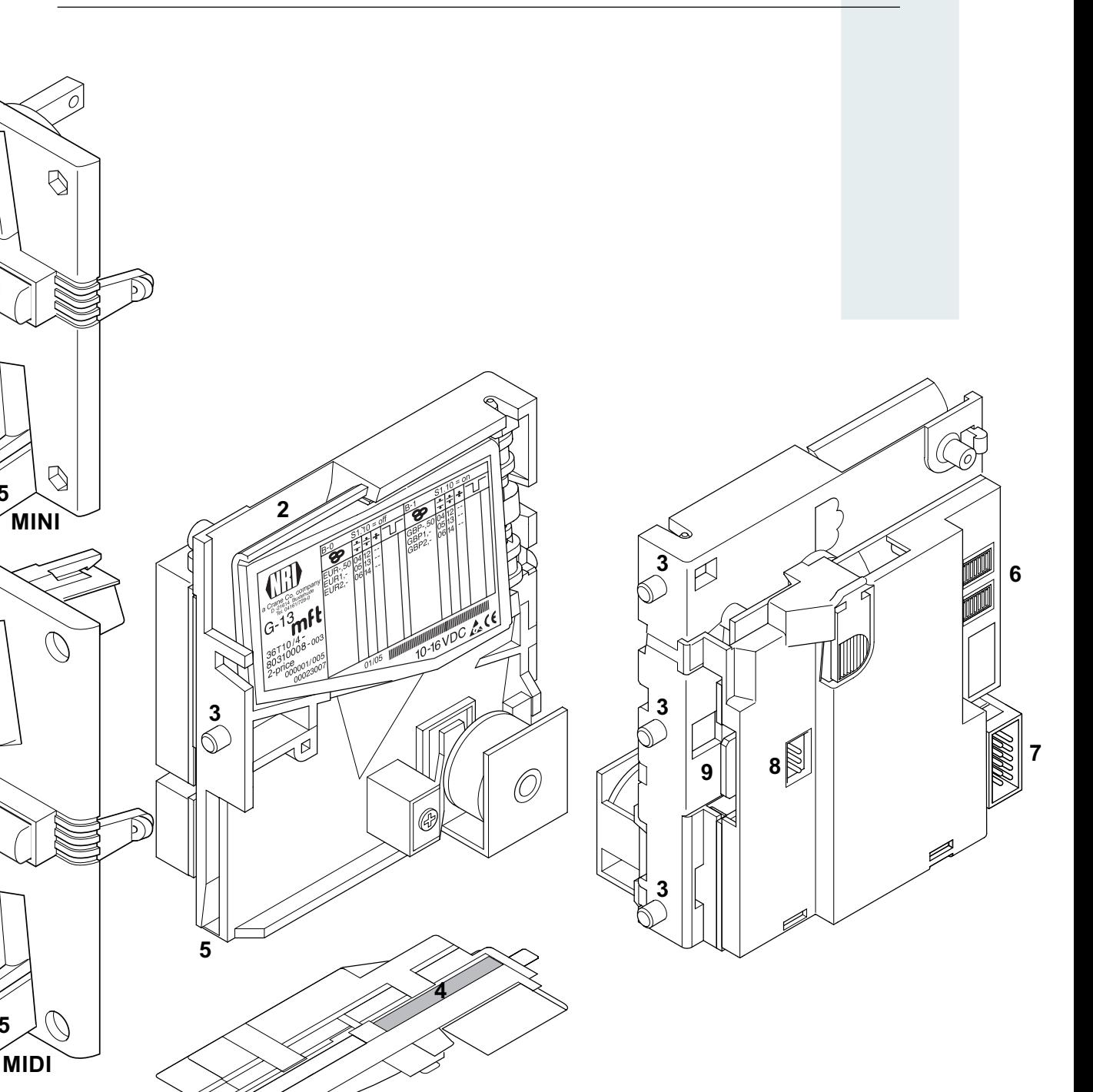

**Abb. 1b:** Aufbau – G-13.mft, Fronteinwurf-Ausführung mit Frontplatte

Rückgabetaste

**II** 

 $\varnothing$ 

 $\mathcal{O}$ 

 $\bigotimes$ 

- Münzeinwurftrichter
- Aufhängebolzen
- Münzaustritt Kasse
- Münzaustritt Rückgabe
- Schalterblöcke
- Schnittstelle Automat/Prüfgerät
- Schnittstelle externe Sortierung
- Schnittstelle
	- PC-Programmierstation (WinEMP)

# <span id="page-13-0"></span>**Münzweg vom Münzeinwurftrichter bis Münzaustritt (Kasse/Sortierung) bzw. Rückgabe**

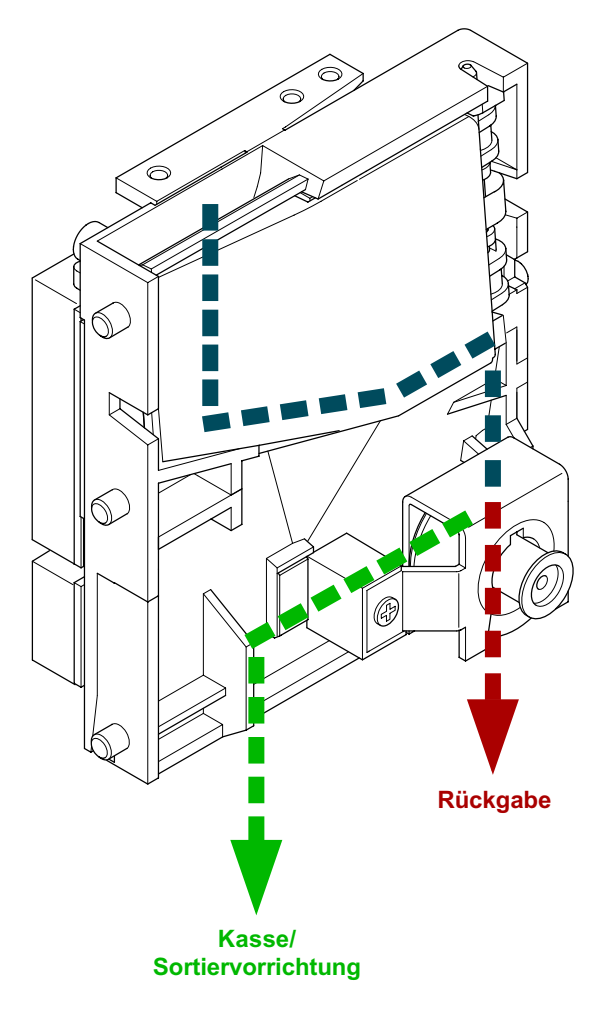

**Abb. 2:** Münzannahme und -rückgabeweg

# <span id="page-14-0"></span>**Schalterblöcke**

Der Münzprüfer verfügt auf der Geräterückseite über zwei Schalterblöcke (**6**, Abb. 1) mit je zehn DIL-Schaltern S1.1–10 und S2.1–10.

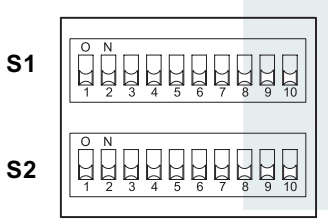

Die DIL-Schalter sind je nach Stepper-Variante mit unterschiedlichen Funktionen belegt, z. B. Preis(e) einstellen, Timer-Zeit einstellen, Münzkanäle sperren. Wie Sie die einzelnen Funktionen mit Hilfe der Schalterblöcke einstellen, erfahren Sie in Kap. 4 "Funktion und Bedienung".

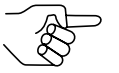

*Auf der Rückseite des Geräts finden Sie eine Kurzbeschreibung der einzelnen Schalterfunktionen.*

# **Rückgabehebel und Rückgabetaste**

Der Rückgabehebel (**1**, Abb. 1a) oben am Gerät wird über die Rückgabetaste am Automaten betätigt, wenn der Automat eingeworfene Münzen wieder ausgeben oder ein z. B. durch steckengebliebene Münzen entstandener Stau beseitigt werden soll. Das Betätigen des Rückgabehebels öffnet den Mess- und Prüfbereich des Münzprüfers, so dass alle im Münzprüfer befindlichen Gegenstände in die Rückgabe gelangen.

Geräte mit Fronteinwurf über eine Frontplatte haben keinen Rückgabehebel. Bei ihnen wird der Mess- und Prüfbereich durch Drücken der Rückgabetaste (**1**, Abb. 1b) auf der Frontplatte geöffnet.

# <span id="page-15-0"></span>**Typenschild**

Auf dem Typenschild sind die das Gerät kennzeichnenden Daten wie Geräteserie, -typ und -betrieb sowie kundenspezifische Default-Werte wie Münzsorte oder kleinster Münzwert angegeben:

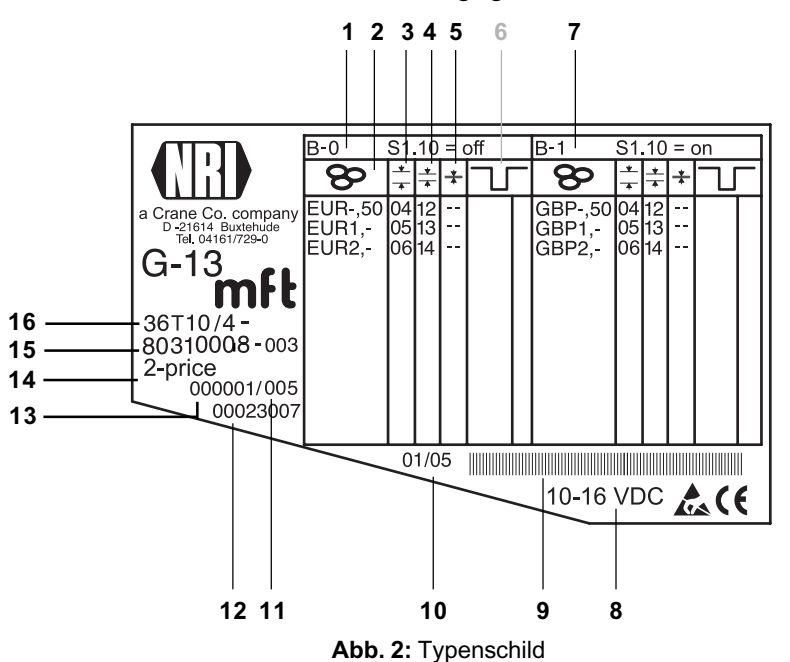

- **1** Münzinformationen Speicherblock 0 (wenn DIL-Schalter S1.10 auf OFF)
- **2** Währung und Münzsorte Speicherblock 0
- **3** Kanalnummer, normaler Münzkanal  $\frac{+}{+}$ – Speicherblock 0
- 4 Kanalnummer, enger Münzkanal  $\frac{1}{x}$  Speicherblock 0
- **5** Kanalnummer, super-enger Münzkanal  $\equiv$  - Speicherblock 0
- **6** bei Stepper-Ausführung ohne Funktion
- **7** Münzinformationen Speicherblock 1 (wenn DIL-Schalter S1.10 auf ON)
- **8** Nennspannung
- **9** Barcode
- **10** Fertigungsdatum
- **11** fortlaufende Gerätenummer pro Auftragsnummer
- **12** Bestellnummer
- **13** Auftragsnummer
- **14** Stepper-Ausführung (Standard-/EMP-Stepper (ECV)) Stepper-Betriebsart
	- (1-/2-Preis-Stepper/Timer/TV-Stepper)
- **15** Datenblock- und Revisionsnummer
- **16** Gerätetyp
	- XX**T** = **Standard-Stepper**
	- $\overline{X}$  = 6 = Topeinwurf-Ausführung
	- X = 7 = Fronteinwurf-Ausführung mit MIDI-Frontplatte
	- $X = 8$  = Fronteinwurf-Ausführung mit MINI-Frontplatte  $X = 9$  = Fronteinwurf-Ausführung ohne Frontplatte
	-
	- $X = 2 =$  Timer
	- $X = 3 = 1 2$ -Preis-Stepper

```
X = 4 = TV-Stepper
```
XX**V** = **EMP-Stepper** (mit anderer Steckerbelegung, s. Abschnitt "Schnittstellen (Steckerbelgegung und Anschlusspläne)" in

- Kap. 8 "Technische Daten")
- $X = 6$  = Topeinwurf-Ausführung
- X = 7 = Fronteinwurf-Ausführung mit MIDI-Frontplatte
- X = 8 = Fronteinwurf-Ausführung mit MINI-Frontplatte
- $X = 9$  = Fronteinwurf-Ausführung ohne Frontplatte
- $X = 2 =$  Timer
- $X = 3 = 1 2$ -Preis-Stepper
- $X = 4 = TV-Stepper$

# <span id="page-16-0"></span>**4 Funktion und Bedienung**

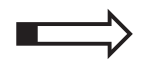

Dieses Kapitel beschreibt Funktionsweise und Bedienung, d. h. das Einstellen bestimmter Funktionen des Steppers:

- Münzannahme und Münzkanäle
- Einfach- oder Doppelblockverwaltung
- Kassierkontrolle
- Funktion und Bedienung des 1-/2-Preis-Steppers
- Funktion und Bedienung des Timers
- Funktion und Bedienung des TV-Steppers
- Speicherblock auswählen
- Münzsorten sperren
- Teach-Mode
- Anschluss eines Displays
- Steuerung für externe Sortiervorrichtung
- Batterie-/Low-Power-Anwendungen (optional)
- High-Voltage bis 42 V (optional)

Es werden die Einstellungen beschrieben, die direkt am Stepper vorgenommen werden. Wie Sie Einstellungen mit Hilfe der PC-Programmierstation WinEMP vornehmen, erfahren Sie in einer separaten Anleitung (vgl. auch Kap. 7 "Die PC-Programmierstation WinEMP" und Produktzubehörseiten im Internet (www.nri.de)).

# <span id="page-17-0"></span>**Münzannahme und Münzkanäle**

Der Stepper verfügt zur Münzannahme über 32 "Speicherplätze", die mit bis zu 32 unterschiedlichen Münzsorten oder Wertmarken (Token) belegt werden können. Diese "Speicherplätze" werden als Münzkanäle bezeichnet. Einem Münzkanal wird das Annahmeband einer Münzsorte/eines Token zugeordnet, und die Münzsorte/der Token wird in diesem Kanal angenommen.

Um Falschgeld sicher abweisen zu können, werden für eine Münzsorte häufig, neben dem normalen Münzkanal, Kanäle mit einem engen oder sogar super-engen Annahmeband eingerichtet (s. Abschnitt "Typenschild" in Kap. 3 "Aufbau"). Die Grenzwerte dieser Münzkanäle liegen enger beieinander, so dass Falschgeld mit ähnlichen Messwerten abgewiesen wird, wenn der normale Münzkanal gesperrt ist (s. Abschnitt "Münzen sperren/engen Münzkanal aktivieren" in diesem Kapitel). Enge und super-enge Münzkanäle haben allerdings auch eine geringere Annahmerate.

Zudem ist es möglich, Münzen mit unterschiedlichen Messwerten aber gleichen Münzwerten verschiedenen Münzkanälen zuzuordnen. So kann der Stepper z. B. alte und neue Münzen derselben Sorte annehmen.

Einem Münzkanal wird aber nicht nur das Annahmeband einer Münzsorte, sondern auch weitere Münzinformationen zugeordnet, die die Weiterverarbeitung der Münze nach ihrer Annahme beschreiben: z. B Münzwert, Rabattinformationen oder Sortierinformationen für eine externe Sortiervorrichtung.

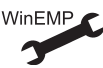

Da die werkseitige kundenspezifische Programmierung in den meisten Fällen nicht alle Münzkanäle belegt, können noch freien Kanälen Münzsorten und die gewünschten weiteren Informationen jederzeit mit Hilfe der Konfigurations-Software zugeordnet werden. Bestehende Konfigurationen lassen sich ändern.

Die letzten acht Münzkanäle 25 bis 32 (bzw. 9 bis 16 bei Doppelblockverwaltung, s. Abschnitt "Einfach- oder Doppelblockverwaltung" in diesem Kapitel) sind für den Teach-Mode vorgesehen. In diesen Münzkanälen können auch ohne Konfigurations-Software, direkt über die Schalterblöcke am Stepper neue Münzsorten angelernt werden; d. h. einem Münzkanal wird eine Münzsorte oder auch eine Wertmarke (Token) neu zugeordnet (s. Abschnitt "Teach-Mode" in diesem Kapitel).

# <span id="page-18-0"></span>**Einfach- oder Doppelblockverwaltung**

Werkseitig wird kundenspezifisch programmiert, ob die 32 Münzkanäle des Steppers in einem Speicherblock oder, aufgeteilt in jeweils 16 Kanäle, in zwei Speicherblöcken verwaltet werden sollen (Doppelblockverwaltung).

Ist die Doppelblockverwaltung konfiguriert, kann der G-13.mft zwei voneinander unabhängig programmierte (Speicher)blöcke 0 und 1 verwalten (s. Typenschild). Jedem Block können die 16 Münzkanäle mit unterschiedlichen Münzsorten (auch Währungen), Sortierinformationen etc. zugeordnet werden. Es kann immer nur ein Block aktiv und für die Münzmessung und -weiterverarbeitung genutzt werden. Den gewünschten Block wählen Sie über den oberen Schalterblock am Gerät aus (s. Abschnitt "Speicherblock auswählen" in diesem Kapitel).

# **Kassierkontrolle**

Um sicherzustellen, dass angenommene Münzen auch wirklich in der Kasse bzw. einer externen Sortiervorrichtung ankommen und die Annahme nicht manipuliert wurde, prüft eine Kassierkontrolle vor dem Kassenmünzaustritt, ob die eingeworfene Münze ungehindert in den Kassenschacht fällt. Erst nach Passieren dieser Kontrollfunktion wird ein Signal an den Automaten übertragen.

Werden die Sensoren der Kassierkontrolle dauerhaft z. B. durch einen Münzstau bedeckt, ist die Münzannahme gesperrt.

# <span id="page-19-0"></span>**Funktion und Bedienung des 1-/2-Preis-Steppers**

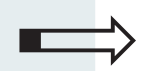

Dieser Abschnitt beschreibt die Funktionen und deren Einstellung, die den 1-/2-Preis-Stepper-Betrieb kennzeichnen:

- Verkaufsablauf
- Preise einstellen
- Verwalten des Restguthabens
- Freiverkauf
- Preis deaktivieren
- Token

#### **Verkaufsablauf**

Da sich der Verkaufsablauf des 1-Preis-Steppers von dem des 2-Preis-Steppers unterscheidet, wird er in zwei separaten Abschnitten beschrieben.

#### **1-Preis-Stepper**

Beim Stepper wird der Wert einer angenommenen Münze jeweils zum aktuellen Guthaben des Kunden addiert.

Mit Erreichen bzw. Überschreiten des Preises wird Preisleitung 1 aktiviert. Nach Ablauf der Warenausgabe teilt der Automat dem Stepper über die Löschleitung mit, dass das Guthaben des Kunden entweder um die Höhe des Preises verringert (Mehrfachverkauf) oder gelöscht (Einfachverkauf) werden soll. Ist "Einfachverkauf" konfiguriert, werden mit Erreichen des Preises keine weiteren Münzen angenommen (s. auch Abschnitt "Verwalten des Restguthabens").

#### **2-Preis-Stepper**

Beim Stepper wird der Wert einer angenommenen Münze jeweils zum aktuellen Guthaben des Kunden addiert.

Mit Erreichen bzw. Überschreiten des ersten oder zweiten Preises wird Preisleitung 1 bzw. 2 aktiviert. Sind beide Preisleitungen aktiv, ist also auch der höhere Preis erreicht bzw. überschritten, werden keine weiteren Münzen mehr angenommen. Nach Ablauf der Warenausgabe teilt der Automat dem Stepper über die Löschleitung mit, dass das Guthaben des Kunden gelöscht werden soll, dabei geht ein mögliches Restguthaben verloren.

#### <span id="page-20-0"></span>**Preis(e) einstellen**

Am G-13.mft Stepper können mit Hilfe der Schalterblöcke ein oder zwei Preise als Binärwert eingestellt werden:

Preiseinstellung für 1-Preis-Stepper S1.1...S1.8

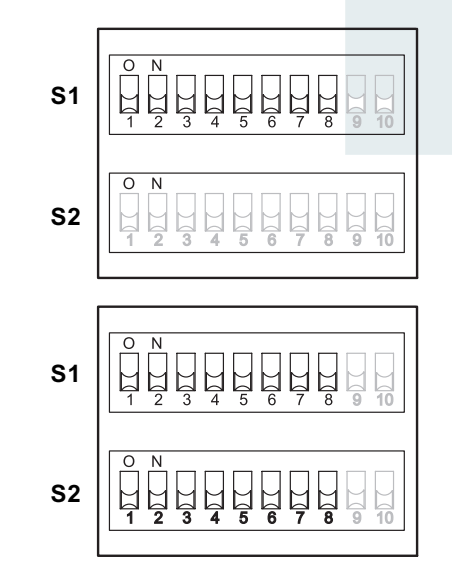

Preiseinstellung für 2-Preis-Stepper S1.1...S1.8 für Preis 1

S2.1...S2.8 für Preis 2

Der Preis wird als Vielfaches der kleinsten programmierten Münze binär eingestellt.

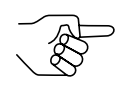

*Der kleinste programmierte Münzwert ist auf dem Typenschild mit allen anderen Münzwerten aufgelistet.*

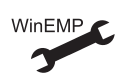

Ändern des kleinsten Münzwerts

#### **Beispiel**

*Der Stepper soll auf einen Preis von Euro 1,- eingestellt werden, der kleinste Münzwert ist Euro 0,05. Über die DIL-Schalter muss also ein Binärwert von 20 eingestellt werden (20 x 0,05 EUR = 1,00 EUR).*

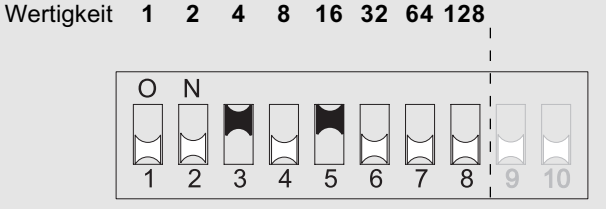

Preis (Euro) = (16 + 4) x 0,05 = 20 x 0,05 = **1,00**

**Um einen Preis von Euro 1,- einzustellen, müssen die DIL-Schalter 3 und 5 des oberen bzw. unteren Schalterblocks nach oben auf ON gesetzt werden!**

# <span id="page-21-0"></span>**Verwalten des Restguthabens (nur 1-Preis-Stepper)**

Wird bei einem Verkaufsvorgang ein Geldbetrag eingeworfen, der höher ist als der eingestellte Preis, kann das Restguthaben des Kunden unterschiedlich verwaltet werden:

- Restguthaben sofort löschen (Einfachverkauf) Restguthaben wird sofort nach Verkaufsvorgang gelöscht
- Restguthaben erhalten (Mehrfachverkauf) Restguthaben kann für weiteren Kauf bzw. Kunden verwendet werden
- Restguthaben zwei Minuten erhalten (zeitgebundener Mehrfachverkauf) Restguthaben wird zwei Minuten nach Verkaufsvorgang gelöscht

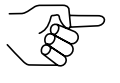

*Sind an einem Stepper zwei Preise eingestellt und wird eine Mehrfachverkauf-Option ausgewählt, wird der eingestellte zweite Preis nicht berücksichtigt.*

Ändern der Restguthabenverwaltung

# **Freiverkauf**

WinFMF

Für Freiverkäufe müssen alle Preisschalter nach unten (auf OFF) gesetzt werden (s. Abschnitt "Preis(e) einstellen"). Die jeweilige Preisleitung ist in diesem Fall ständig aktiv.

## **Preis deaktivieren**

Um den zweiten Preis für den 1-Preis-Stepper-Betrieb zu deaktivieren, müssen alle Preisschalter des unteren Schalterblocks nach oben auf ON gesetzt werden (s. Abschnitt "Preis(e) einstellen").

## **Token**

Jedem Münzkanal kann statt einer Münze auch ein Token (Wertmarke) zugeordnet werden, diesem wird entweder ein beliebiger Wert oder der Wert eines Preises zugeordnet (ein Produkt für einen Token). Nach Annahme eines Token erhöht sich das Guthaben des Kunden um den eingestellten Preis.

Der 2-Preis-Stepper unterscheidet für das zweite Produkt einen zweiten Token.

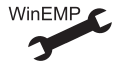

Es können mehrere Token konfiguriert werden.

# <span id="page-22-0"></span>**Funktion und Bedienung des Timers**

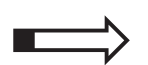

Dieser Abschnitt beschreibt die Funktionen und deren Einstellung, die den Timer-Betrieb kennzeichnen:

- Verkaufsablauf
- Preis einstellen
- Timer-Zeit einstellen
- Verwalten des Restguthabens
- Ablaufende Zeit durch Münzeinwurf verlängern
- Löschleitung
- Leistung über Starttaste auslösen (On-Request-Mode)
- Token
- Inventurfunktion
- Warnsignal vor Zeitablauf
- Display-Anzeige

## **Verkaufsablauf**

Beim Timer wird der Wert einer angenommenen Münze jeweils zum aktuellen Guthaben des Kunden addiert.

Mit Erreichen bzw. Überschreiten des Preises wird Preisleitung 1 für die Dauer der eingestellten Timer-Zeit aktiviert. Auf dem Automatendisplay wird jetzt die ablaufende Zeit dargestellt. Die Münzannahme ist während des Timer-Betriebs nicht gesperrt. Der Kunde hat also die Möglichkeit, eine bereits laufende Zeit durch Einwerfen weiterer Münzen zu verlängern.

Lässt sich das Guthaben nicht exakt in Zeit umrechnen, kann das entstehende Restguthaben unterschiedlich verwaltet werden (s. Abschnitt "Verwalten des Restguthabens").

#### <span id="page-23-0"></span>**Preis einstellen**

Am G-13.mft Timer wird der Preis mit Hilfe des oberen Schalterblocks als Binärwert eingestellt:

S1.1...S1.8

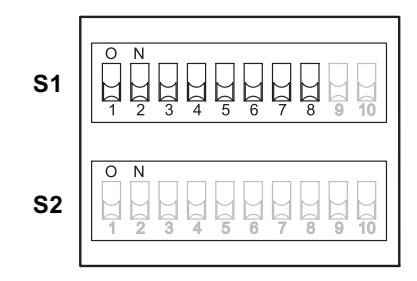

Der Preis wird als Vielfaches der kleinsten programmierten Münze binär eingestellt.

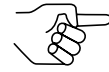

*Der kleinste programmierte Münzwert ist auf dem Typenschild mit allen anderen Münzwerten aufgelistet.*

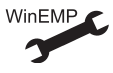

#### Ändern des kleinsten Münzwerts

#### **Beispiel**

*Der Timer soll auf einen Preis von Euro 1,- eingestellt werden, der kleinste Münzwert ist Euro 0,05. Über die DIL-Schalter muss also ein Binärwert von 20 eingestellt werden (20 x 0,05 EUR = 1,00 EUR).*

Wertigkeit **1 2 4 8 16 32 64 128**

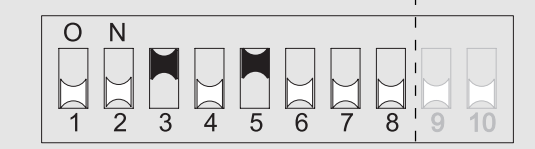

Preis (Euro) = (16 + 4) x 0,05 = 20 x 0,05 = **1,00**

**Um einen Preis von Euro 1,- einzustellen, müssen die DIL-Schalter 3 und 5 des oberen Schalterblocks nach oben auf ON gesetzt werden!**

#### <span id="page-24-0"></span>**Timer-Zeit einstellen**

Der Timer verkauft eine Leistung über einen bestimmten Zeitraum. Die Zeit, die der Kunde für das Guthaben des eingestellten Preises zur Verfügung hat, stellen Sie über den unteren Schalterblock S2 als Binärwert ein:

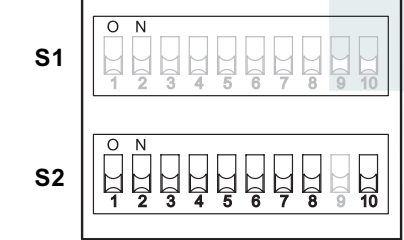

DIL-Schalter S2.10 legt die Zeiteinheit (Sekunden (ON) oder Minuten (OFF)) fest.

## **Beispiel - Zeiteinheit "Minuten"** *Der Timer soll auf eine Zeit von 15 min. eingestellt werden. Über die DIL-Schalter muss also eine Wertigkeit von 15 eingestellt werden.* Wertigkeit **1 2 4 8 16 32 64 128**

 $\cap$ N

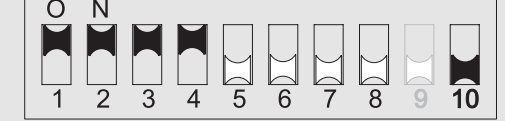

Zeit =  $8 + 4 + 2 + 1 = 15$ 

S2.1...S2.8, S2.10

**Um eine Timer-Zeit von 15 min. einzustellen, müssen DIL-Schalter 1 bis 4 des unteren Schalterblocks S2 nach oben auf ON und DIL-Schalter 10 nach unten (auf OFF) gesetzt werden!**

#### **Beispiel – Zeiteinheit "Sekunden"**

*Der Timer soll auf eine Zeit von 200 sek. eingestellt werden. Über die DIL-Schalter muss also eine Wertigkeit von 200 eingestellt werden.*

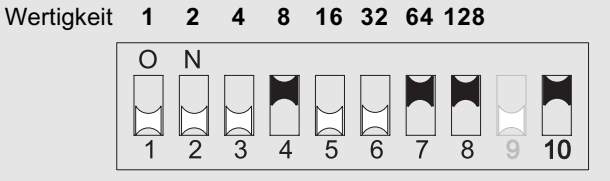

Zeit = 128 + 64 + 8 = **200**

**Um eine Timer-Zeit von 200 sek. einzustellen, müssen DIL-Schalter 4, 7, 8 und 10 des unteren Schalterblocks S2 nach oben auf ON gesetzt werden!**

### <span id="page-25-0"></span>**Verwalten des Restguthabens**

Lässt sich das Guthaben nicht exakt in Zeit umrechnen, kann das entstehende Restguthaben unterschiedlich verwaltet werden:

- Restguthaben sofort löschen Restguthaben wird nach Ablauf der Zeit gelöscht
- Restguthaben erhalten Restguthaben kann für weiteren Kauf bzw. Kunden verwendet werden
- Restguthaben zwei Minuten erhalten

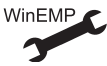

Ändern der Restguthabenverwaltung

## **Ablaufende Zeit durch Münzeinwurf verlängern**

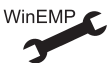

Wenn der Kunde eine bereits laufende Zeit nicht durch Einwerfen weiterer Münzen verlängern können soll, lässt sich dies mit Hilfe der Konfigurations-Software einstellen. Der Timer nimmt dann erst wieder Münzen an, wenn die Zeit abgelaufen ist.

## **Löschleitung**

Das Aktivieren der Löschleitung unterbricht das Ablaufen der Zeit. Die Preisleitung bleibt aktiviert.

### **Leistung über Starttaste auslösen (On-Request-Mode)**

Soll die Zeit für eine Leistung nicht sofort nach Erreichen des Preises ablaufen, kann der Kunde den Verkauf über eine Starttaste auslösen, so dass der Timer das Signal erst auf individuelle Anforderung zum Automaten überträgt.

Für den On-Request-Mode muss die kombinierte Lösch-/Request-Signalleitung an eine Starttaste angeschlossen werden (s. Abschnitt "Schnittstellen (Steckerbelegung und Anschlusspläne)" in Kap. 8 "Technische Daten").

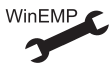

On-Request-Mode aktivieren/deaktivieren

# <span id="page-26-0"></span>**Token**

Jedem Münzkanal kann statt einer Münze auch ein Token (Wertmarke) zugeordnet werden, diesem wird kein beliebiger Wert, sondern der Wert des Preises zugeordnet (eine Leistung/Timer-Zeit für einen Token). Nach Annahme eines Tokens erhöht sich also das Guthaben des Kunden um den eingestellten Preis.

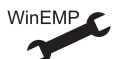

Es können mehrere Token konfiguriert werden.

# **Inventurfunktion**

Ist die Inventurfunktion eingeschaltet, gibt der Timer pro eingeworfener Münze auf der 2. Preisleitung (hier: Inventursignalleitung) Inventurimpulse aus. Die Impulsanzahl pro Münze entspricht dem für diese Münze eingestellten Vielfachen des kleinsten Münzwerts.

Die Inventurimpulse können über einen externen Zähler aufaddiert werden und so dem Überprüfen des Kasseninhalts dienen.

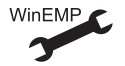

Inventurfunktion aktivieren/deaktivieren

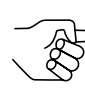

*Die Inventurfunktion und die Ausgabe eines Warnsignals sind nur alternativ und nicht gemeinsam zu nutzen, da die Signale über dieselbe Leitung übertragen werden (s. Abschnitt "Warnsignal vor Zeitablauf" in diesem Kapitel).*

# **Warnsignal vor Zeitablauf**

Der Timer kann werkseitig so eingestellt werden, dass er vor endgültigem Ablauf der gekauften Timer-Zeit ein Warnsignal auf der 2. Preisleitung (hier: Warnsignalleitung) ausgibt. Der Kunde wird so darauf aufmerksam gemacht, dass er weitere Münzen einwerfen muss, wenn die Zeit weiterlaufen soll.

Wann das Warnsignal ausgegeben wird, ist abhängig von der gekauften Zeit:

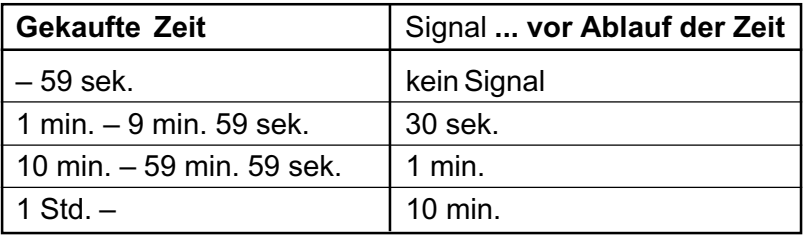

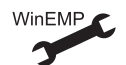

Warnsignalausgabe aktivieren/deaktivieren

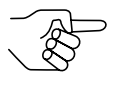

*Die Warnsignalausgabe und die Inventurfunktion sind nur alternativ und nicht gemeinsam zu nutzen, da die Signale über dieselbe Leitung übertragen werden (s. Abschnitt "Inventurfunktion" in diesem Kapitel).*

## <span id="page-27-0"></span>**Display-Anzeige**

Das Automatendisplay zeigt das Guthaben des Kunden an, bis es den eingestellten Preis erreicht. Wird der Preis erreicht bzw. überschritten, wird die ablaufende Zeit angezeigt.

**Beispiel** *Preis = EUR 3 für eine Timer-Zeit von 8 min.* Guthaben (in EUR) Timer-Zeit | Display-Anzeige bis 3,00  $\begin{vmatrix} - & 2.90 (z. B.) \\ 8 & min. \end{vmatrix}$  $3,00$  8 min. 8<br>4,50 12 min. 12 12 min.

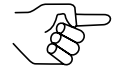

*Solange der (rechte) Dezimalpunkt blinkt, läuft die Zeit ab. Andernfalls wurde die Timer-Zeit angehalten (z. B. im On-Request-Mode oder über Löschleitung).*

Je nach eingestellter Zeiteinheit (DIL-Schalter S2.10), wird die Zeit in Sekunden oder Minuten dargestellt.

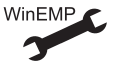

#### Anzeigeformat: Standard / 1/60

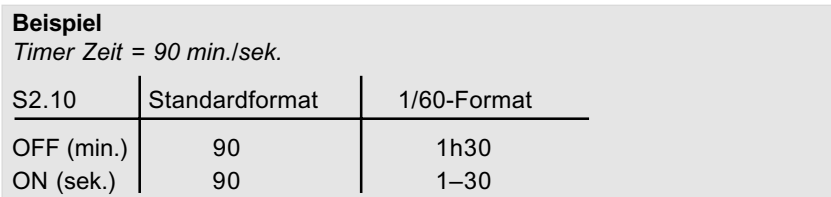

# <span id="page-28-0"></span>**Funktion und Bedienung des TV-Steppers**

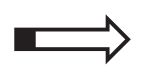

Dieser Abschnitt beschreibt die Funktionen und deren Einstellung, die den TV-Stepper-Betrieb kennzeichnen:

- Verkaufsablauf
- Preis einstellen
- Implus-Pause-Zeit einstellen
- Verwalten des Restguthabens
- Bonusmünzen und Bonusstufen
- Leistung über Starttaste auslösen (On-Request-Mode)
- Timed-Output-Mode
- Token
- Inventurfunktion

## **Verkaufsablauf**

Beim TV-Stepper wird der Wert einer angenommenen Münze jeweils zum aktuellen Guthaben des Kunden addiert.

Mit Erreichen bzw. Überschreiten des eingestellten Preises für ein Spiel wird über Preisleitung 1 ein Impuls an den Automaten übertragen, der daraufhin die Ausgaberoutine auslöst (s. auch Abschnitt "Auslösen der Leistung über Starttaste (On-Request-Mode)"). Es können weitere Münzen eingeworfen werden.

Lässt sich das Guthaben nicht exakt durch den Preis für ein Spiel teilen, kann das Restguthaben unterschiedlich verwaltet werden (s. Abschnitt "Verwalten des Restguthabens").

#### **Display-Anzeige**

Das Automatendisplay zeigt während der Impulsausgabe kurz das Guthaben an (mindestens 500 ms). Danach springt das Display zurück auf Null oder zeigt ein Restguthaben an.

#### <span id="page-29-0"></span>**Preis einstellen**

Am G-13.mft TV-Stepper wird der Preis mit Hilfe des oberen Schalterblocks als Binärwert eingestellt:

S1.1...S1.6

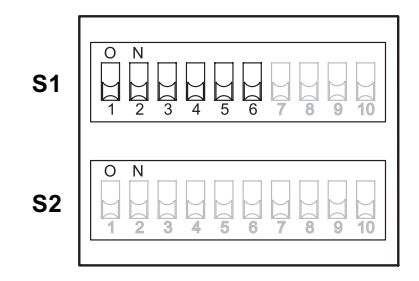

Der Preis wird als Vielfaches der kleinsten programmierten Münze binär eingestellt.

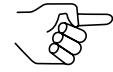

*Der kleinste programmierte Münzwert ist auf dem Typenschild mit allen anderen Münzwerten aufgelistet.*

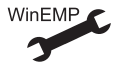

#### Ändern des kleinsten Münzwerts

#### **Beispiel**

*Der TV-Stepper soll auf einen Preis von Euro 1,- eingestellt werden, der kleinste Münzwert ist Euro 0,05. Über die DIL-Schalter muss also ein Binärwert von 20 eingestellt werden (20 x 0,05 EUR = 1,00 EUR).*

Wertigkeit **1 2 4 8 16 32**

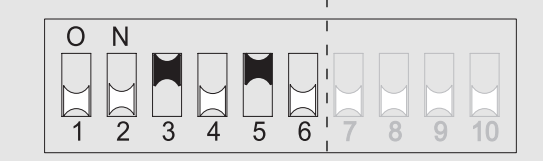

Preis (Euro) = (16 + 4) x 0,05 = 20 x 0,05 = **1,00**

**Um einen Preis von Euro 1,- einzustellen, müssen die DIL-Schalter 3 und 5 des oberen Schalterblocks nach oben auf ON gesetzt werden!**

### <span id="page-30-0"></span>**Impuls-Pause-Zeit einstellen**

Um den G-13.mft im TV-Stepper-Betrieb auf die spezifischen Bearbeitungszeiten des Automaten einzustellen, lassen sich mit Hilfe von DIL-Schalter 7 und 8 des oberen Schalterblocks S1 vier verschiedene Impuls-Pause-Zeiten einstellen:

Impuls/Pause

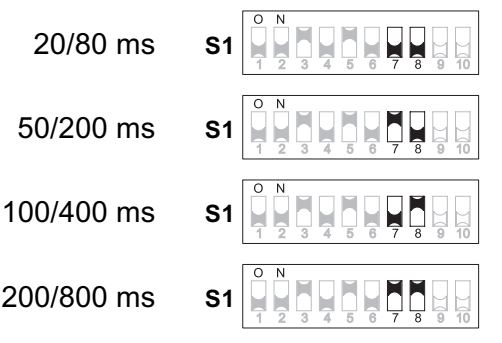

## **Verwalten des Restguthabens**

Wird bei einem Verkaufsvorgang ein Geldbetrag eingeworfen, der höher ist als der eingestellte Preis, kann das Restguthaben des Kunden unterschiedlich verwaltet werden:

- Restguthaben sofort löschen Restguthaben wird sofort nach Impulsausgabe gelöscht
- Restguthaben erhalten Restguthaben kann für weiteren Kauf bzw. Kunden verwendet werden
- Restguthaben zwei Minuten erhalten Restguthaben wird zwei Minuten nach Verkaufsvorgang gelöscht

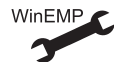

Ändern der Restguthabenverwaltung

## <span id="page-31-0"></span>**Rabatte**

Für den TV-Stepper-Betrieb können Sie entweder einen Rabatt für bestimmte Münzsorten oder einen Rabatt ab einem bestimmten Guthaben gewähren.

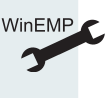

Werkseitig ist kundenspezifisch programmiert, ob Sie Bonusmünzen oder Bonusstufen einstellen möchten. Konnte diese Auswahl bei der Bestellung nicht getroffen werden, wurde die Bonusoption "Bonusmünze" programmiert.

#### **Bonusmünzen**

Soll auf bestimmte Münzsorten (z. B. hochwertige Münzen) oder Token ein Rabatt gewährt werden, können diese Münzsorten als so genannte Bonusmünzen konfiguriert werden. Diese werden nicht mit dem eigentlichen Münzwert, sondern mit dem Wert eines Preises oder eines Vielfachen des Preises versehen.

Es sind bis zu zwei verschiedene Bonusmünzen A und B möglich.

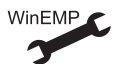

Welche Münzen sollen als Bonusmünzen A und B gewertet werden? Standardeinstellung:

höchste programmierte Münze = Bonusmünze A, zweithöchste programmierte Münze = Bonusmünze B

Wieviele Spiele der Kunde durch Einwerfen einer Bonusmünze erhält (max. 15), stellen Sie über die ersten acht DIL-Schalter des unteren Speicherblocks S2 als Binärwert ein.

S<sub>2</sub>.1. S<sub>2</sub>.4 für Bonusmünze A

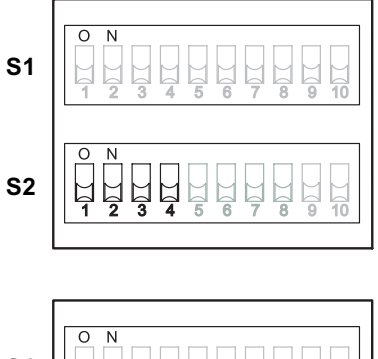

**S1 S2**

S2.5...S2.8 für Bonusmünze B

#### <span id="page-32-0"></span>**Beispiel**

*Der TV-Stepper soll für Bonusmünze A 5 Spiele gewähren und für Bonusmünze B 2 Spiele. Über DIL-Schalter S2.1–4 muss also eine Wertigkeit von 5 und über DIL-Schalter S2.5–8 eine Wertigkeit von 2 eingestellt werden.*

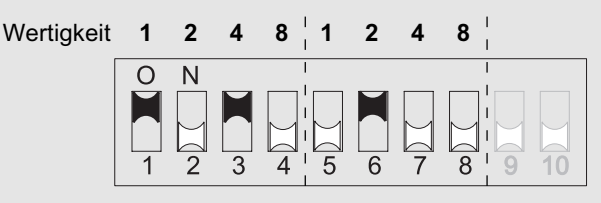

Spiele für Bonusmünze A = 4 + 1 = **5** Spiele für Bonusmünze B = **2**

**Um dem Kunden für Bonusmünze A 5 Spiele und für Bonusmünze B 2 Spiele zu gewähren, müssen DIL-Schalter 1, 3 und 6 des unteren Schalterblocks S2 nach oben auf ON gesetzt werden!**

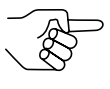

*Stehen DIL-Schalter 1–4 bzw. 5–8 des unteren Schalterblocks S2 unten (auf OFF), erhält der Kunde auf die Bonusmünze keinen Rabatt.*

#### **Bonusstufen**

Wenn Sie den Kunden für einen Rabatt nicht auf eine bestimmte Münze festlegen wollen, können Sie bis zu zwei Bonusstufen A und B in Höhe zwei bestimmter Guthaben konfigurieren. Erreicht bzw. überschreitet das aktuelle Guthaben eine Bonusstufe, wird dem Kunden ein Rabatt über ein zusätzliches Spiel gewährt.

Das Guthaben für Bonusstufe A und B stellen Sie über die ersten acht DIL-Schalter des unteren Speicherblocks S2 als Binärwert ein.

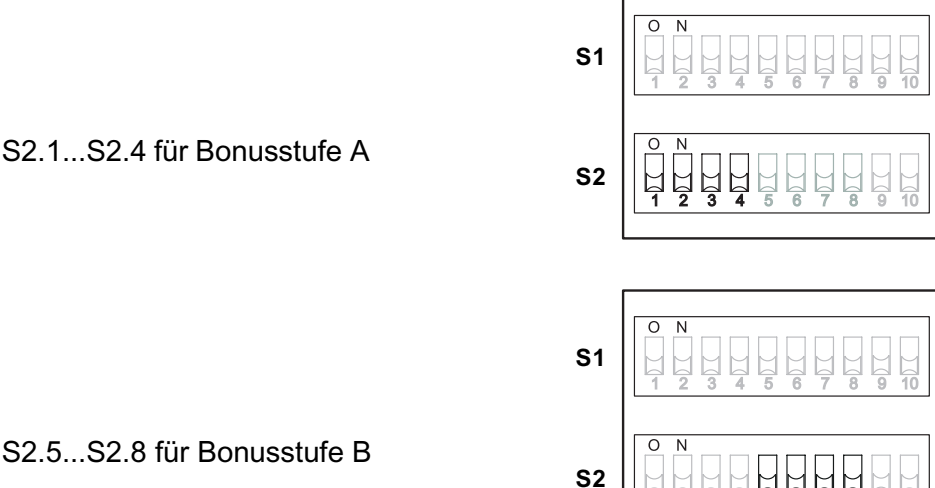

S2.5...S2.8 für Bonusstufe B

Bonusstufe A und B werden als Vielfaches des eingestellten Preises binär eingestellt.

#### <span id="page-33-0"></span>**Beispiel**

*Am TV-Stepper soll eine Bonusstufe A von EUR 1,- und eine Bonusstufe B von EUR 2,- eingestellt werden, der Preis für ein Spiel beträgt Euro 0,50. Über DIL-Schalter S2.1–4 muss also eine Wertigkeit von 2 und über DIL-Schalter S2.5–8 eine Wertigkeit von 4 eingestellt werden.*

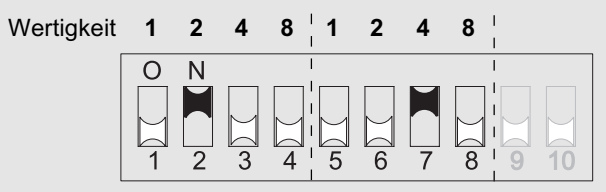

Bonusstufe A (in EUR) = 2 x 0,50 = **1,00** Bonusstufe B (in EUR) = 4 x 0,50 = **2,00**

**Um die Bonusstufen von EUR 1,- und 2,- einzustellen, müssen die DIL-Schalter 2 und 7 des unteren Schalterblocks S2 nach oben auf ON gesetzt werden!**

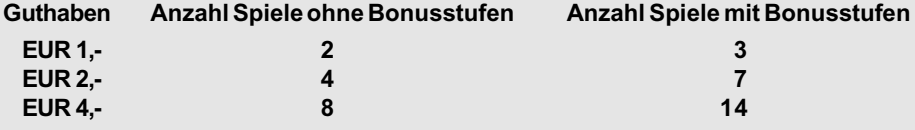

**Mit jedem Erreichen einer Bonusstufe wird ein zusätzliches Signal zum Automaten übertragen, also ein zusätzliches Spiel gewährt. Wird eine Bonusstufe mehrfach erreicht, wird der Rabatt auch mehrfach gewährt (bei EUR 4,- Guthaben wird die erste Bonusstufe 4-mal und die zweite 2-mal erreicht, also kommen zu den acht eigentlichen Spielen sechs weitere hinzu).**

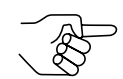

*Voraussetzung ist, dass nicht mehr als zehn Sekunden zwischen den Münzeinwürfen liegen.*

*Im On-Request-Mode werden solange Rabatte gewährt, bis die Starttaste zum Auslösen des ersten Spiels gedrückt wird, auch wenn mehr als zehn Sekunden zwischen den Münzeinwürfen liegen (s. auch Abschnitt "Leistung über Starttaste auslösen (On-Request-Mode)").*

#### **Display-Anzeige**

Das Automatendisplay zeigt das Guthaben des Kunden an, solange der Kunde durch weitere Münzeinwürfe Bonusstufen erreichen kann. Nach zehn Sekunden springt das Display zurück auf Null oder zeigt ein Restguthaben an.

## <span id="page-34-0"></span>**Leistung über Starttaste auslösen (On-Request-Mode)**

Soll das Signal für ein Spiel nicht sofort nach Erreichen des Preises zum Automaten übertragen werden, kann der Kunde jedes einzelne Spiel über eine Starttaste auslösen, bis sein Guthaben aufgebraucht ist. Das Automatendisplay zeigt in diesem Fall zunächst das Guthaben an, und sobald das Guthaben den Preis eines Spiels erreicht bzw. überschritten hat, die Anzahl der Spiele, die mit diesem Guthaben gestartet werden können.

Für den On-Request-Mode muss die kombinierte Lösch-/Request-Signalleitung an eine Starttaste angeschlossen werden (s. Abschnitt "Schnittstellen (Steckerbelegung und Anschlusspläne)" in Kap. 8 "Technische Daten").

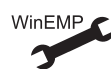

On-Request-Mode aktivieren/deaktivieren

#### **Display-Anzeige**

Das Automatendisplay zeigt das Guthaben an, bis es den Preis für ein Spiel erreicht hat. Danach wird die Anzahl der gekauften Spiele angezeigt (inkl. Bonusspiele). Immer wenn der Kunde über die Starttaste ein Spiel auslöst, verringert sich die Anzeige um eins. Kann kein weiteres Spiel gestartet werden, springt das Display auf Null oder zeigt ein Restguthaben an.

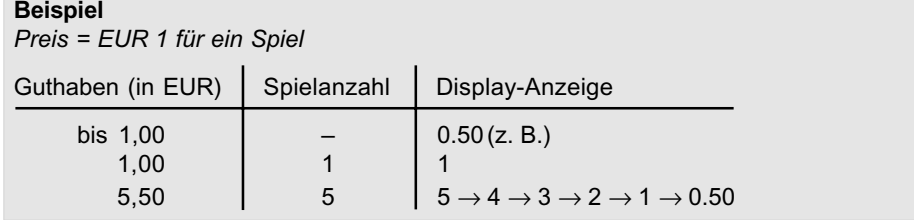

### <span id="page-35-0"></span>**Timed-Output-Mode**

Soll ein Spiel im On-Request-Mode nicht über ein kurzes Signal ausgelöst werden, sondern über ein andauerndes Zeitsignal, haben Sie im Timed-Output-Mode die Möglichkeit, mit Hilfe des unteren Schalterblocks eine Zeitspanne für ein Spiel einzustellen (s. Abschnitt "Timer-Zeit einstellen").

Das Automatendisplay zeigt dann die ablaufende Zeit für ein Spiel an. Nach Ablauf der Zeit wird entweder die Anzahl der mit dem Guthaben noch möglichen Spiele angezeigt oder das Restguthaben (s. auch Abschnitt "Verwalten des Restguthabens").

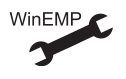

Timed-Output-Mode aktivieren/deaktivieren

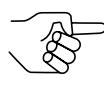

*Ist der Timed-Output-Mode aktiv, kann der untere Schalterblock nicht mehr zum Einstellen von Rabatten genutzt werden (vgl. auch Abschnitt "Rabatte").*

#### **Display-Anzeige**

Das Automatendisplay zeigt das Guthaben an, bis es den Preis für ein Spiel erreicht hat. Danach wird die Anzahl der gekauften Spiele angezeigt (inkl. Bonusspiele). Immer wenn der Kunde über die Starttaste ein Spiel auslöst, wird zunächst die ablaufende Zeit dargestellt, dann verringert sich die Anzeige um eins. Kann kein weiteres Spiel gestartet werden, springt das Display auf Null oder zeigt ein Restguthaben an.

**Beispiel** *Preis = EUR 1 für ein Spiel à 60 sek.*

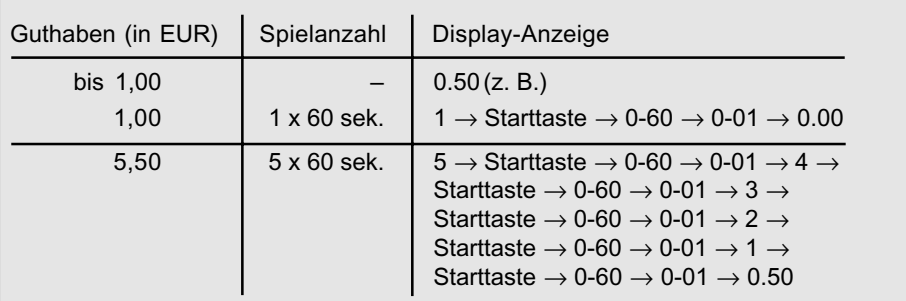
### <span id="page-36-0"></span>**Token**

Jedem Münzkanal kann statt einer Münze auch ein Token (Wertmarke) zugeordnet werden, diesem wird kein beliebiger Wert, sondern der Wert des Preises zugeordnet (ein Spiel für einen Token). Nach Annahme eines Tokens erhöht sich also das Guthaben des Kunden um den eingestellten Preis.

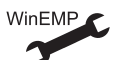

Es können mehrere Token konfiguriert werden.

#### **Inventurfunktion**

Ist die Inventurfunktion eingeschaltet, gibt der TV-Stepper pro eingeworfener Münze auf der 2. Preisleitung (hier: Inventursignalleitung) Inventurimpulse aus. Die Impulsanzahl pro Münze entspricht dem für diese Münze eingestellten Vielfachen des kleinsten Münzwerts.

Die Inventurimpulse können über einen externen Zähler aufaddiert werden und so dem Überprüfen des Kasseninhalts dienen.

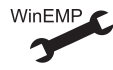

Inventurfunktion aktivieren/deaktivieren

# <span id="page-37-0"></span>**Speicherblock auswählen (nur für Doppelblockverwaltung)**

Werden die 32 Münzkanäle, aufgeteilt in jeweils 16 Münzkanäle, in zwei (Speicher)blöcken verwaltet (B-0 und B-1, s. Typenschild), sind diese werkseitig kundenspezifisch unabhängig voneinander programmiert. Die Daten der beiden Blöcke 0 und 1 unterscheiden sich im Gerätebetrieb z. B. durch die Annahme verschiedener Währungen, wie nationale Währung und Euro. Es kann immer nur ein Block aktiv und für die Münzmessung und -weiterverarbeitung genutzt werden.

Soll der Stepper nun auf den jeweils anderen Speicherblock zugreifen und z. B. statt Münzen der nationalen Währung Euro-Münzen annehmen, kann mit Hilfe des oberen Schalterblocks der richtige Block ausgewählt werden.

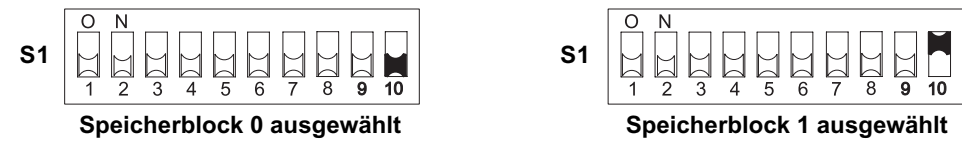

Um Speicherblock 0 auszuwählen, setzen Sie DIL-Schalter S1.10 des oberen Schalterblocks nach unten auf OFF, für Speicherblock 1 nach oben auf ON.

### **Münzsorten sperren**

Sollen Münzen zur Bezahlung am Automaten nicht mehr angenommen werden, kann entweder die gesamte Münzannahme über die Automatensteuerung gesperrt werden (Gesamtsperren) oder einzelne Sorten mit Hilfe der Schalterblöcke am Stepper.

#### **Externes Gesamtsperren**

Der Automat kann die Münzannahme über die Gesamtsperrsignalleitung sperren. Der Stepper nimmt keine Münze mehr an (s. Abschnitt "Schnittstellen (Steckerbelegung und Anschlusspläne)" in Kap. 8 "Technische Daten").

#### **Internes Sperren einzelner Münzsorten/Münzgruppen ...**

Mit Hilfe der DIL-Schalter am Stepper können Sie vor Ort einzelne Münzsorten oder auch Gruppen von Münzen sperren.

Abhängig davon, ob die 32 Münzkanäle in einem oder, aufgeteilt in jeweils 16 Münzkanäle, in zwei Speicherblöcken verwaltet werden (B-0 und B-1, s. Typenschild), werden die Münzsorten auch unterschiedlich gesperrt.

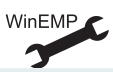

Alternativ: einzelne Münzsorten langfristig deaktivieren

#### **... bei Doppelblockverwaltung (B-0 und B-1)**

Zum Sperren der Münzkanäle muss der Stepper zunächst vom Betriebsmodus in den Einstellmodus geschaltet werden (DIL-Schalter S1.9). Dann können Sie mit Hilfe der beiden Schalterblöcke vor Ort jeden der jeweils 16 Münzkanäle des aktivierten Speicherblocks bzw. jede einem bestimmten Münzkanal zugeordnete Münzsorte einzeln sperren, d. h. diese Münzsorte(n) wird/werden für die Bezahlung am Automaten nicht angenommen.

Zum Aktivieren eines engen Münzkanals muss der normale Münzkanal gesperrt werden. Sind beide Kanäle freigeschaltet, wird das breitere Annahmeband des normales Münzkanals genutzt.

Die jeweils ersten 8 DIL-Schalter sperren die folgenden Münzkanäle:

#### Schalterblock S1 DIL-Schalter off on S1.1 Münzkanal 1 frei gesperrt<br>S1.2 Münzkanal 2 frei gesperrt Münzkanal 2 frei gesperrt S1.3 Münzkanal 3 frei gesperrt S1.4 Münzkanal 4 frei 9esperrt S1.5 Münzkanal 5 frei 6 gesperrt S1.6 Münzkanal 6 frei gesperrt S1.7 Münzkanal 7 frei 9 gesperrt<br>S1.8 Münzkanal 8 frei 9 gesperrt S1.8 Münzkanal 8 frei<br>S1.9 Modus Normalbetrieb Sperren einstellen Schalterblock S2 DIL-Schalter off on S2.1 Münzkanal 9 frei 9 gesperrt S2.2 Münzkanal 10 frei gesperrt<br>S2.3 Münzkanal 11 frei gesperrt S2.3 Münzkanal 11 frei gesperrt Münzkanal 12 frei gesperrt S2.5 Münzkanal 13 frei gesperrt Münzkanal 14 frei gesperrt S2.7 Münzkanal 15 frei gesperrt<br>S2.8 Münzkanal 16 frei gesperrt Münzkanal 16 frei gesperrt **S1** S2 S1 **S2**

Welche Münzsorte welchem Münzkanal werkseitig zugeordnet wurde, entnehmen Sie bitte dem Typenschild auf dem Gerät.

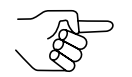

*Diese Zuordnung kann mit Hilfe der Konfigurations-Software geändert worden sein.*

Sollen sämtliche Münzsorten zur Bezahlung am Automaten angenommen werden, befinden sich die DIL-Schalter S1.1–S1.8 und S2.1–S2.8 der beiden Schalterblöcke in unterer Position (auf OFF). Möchten Sie einen Münzkanal sperren, muss lediglich der zugehörige DIL-Schalter nach oben auf ON gestellt werden.

#### **Beispiel**

*Der Stepper soll die dem Münzkanal 3 und 10 zugeordnete(n) Münze(n) nicht mehr annehmen, so dass Münzkanal 3 und 10 gesperrt werden müssen*

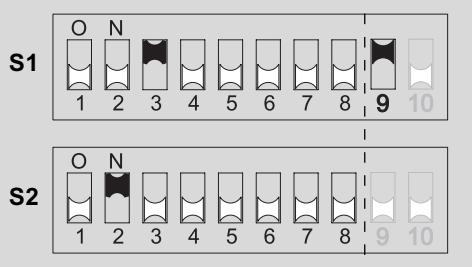

**Der Stepper nimmt mit dieser Einstellung die den Münzkanälen 3 und 10 zugeordnete(n) Münzsorte(n) nicht mehr an!**

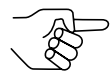

*Sind am Stepper für eine Münzsorte ein normaler und ein enger Münzkanal programmiert, muss zur Aktivierung des engen Münzkanals der normale Münzkanal, wie oben beschrieben, gesperrt werden. Sind beide Kanäle freigeschaltet, wird das breitere Annahmeband des normalen Münzkanals genutzt. Soll die Münzsorte gesperrt werden, müssen auch beide Münzkanäle gesperrt werden.*

Um am Stepper Münzkanäle zu sperren:

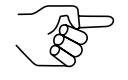

*Merken Sie sich die aktuellen Schalterstellungen, damit Sie diese für den normalen Betriebsmodus abschließend wiederherstellen können.*

- **1** DIL-Schalter S1.9 nach oben auf ON stellen. Der Stepper befindet sich jetzt im Einstellmodus.
- **2** DIL-Schalter S1.1–8 und S2.1–8 nach unten (auf OFF) stellen.
- **3** Über DIL-Schalter S1.1–8 und S2.1–8 gewünschte Münzkanäle sperren (vgl. oberes Beispiel).
- **4** Rückgabehebel bzw. -taste drücken (Laufbahnträger öffnen). Die Einstellung wurde bestätigt.
- **5** DIL-Schalter S1.9 wieder nach unten (auf OFF) stellen. Ein erfolgreiches Abspeichern wird mit einem einmaligen, ein Fehler beim Abspeichern mit einem zweimaligen Anziehen der Annahmeweiche signalisiert (kurzes Klacken). Der Vorgang muss in letzterem Fall wiederholt werden.

Der Stepper befindet sich wieder im Betriebsmodus.

**6** DIL-Schalter S1.1–8 und S2.1–8 wieder für den normalen Betrieb einstellen.

#### <span id="page-40-0"></span>**... bei Einfachblockverwaltung**

Zum Sperren der Münzkanäle muss der Stepper zunächst vom Betriebsmodus in den Einstellmodus geschaltet werden (DIL-Schalter S1.9). Dann können über die ersten acht DIL-Schalter S1.1–S1.8 des oberen Schalterblocks Münzkanäle gesperrt werden. Welche Münzsorten den DIL-Schaltern zugeordnet sind und gesperrt werden können, ist auf dem Typenschild dargestellt. Einem Schalter können auch mehrere Münzkanäle zugeordnet sein. Dieser Schalter sperrt dann eine Münzgruppe (z. B. alle Münzen einer Währung, alle Annahmebänder einer Münzsorte (normale und enge)).

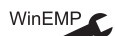

#### Zuordnung DIL-Schalter – Münzsorte/Münzgruppe

Sollen sämtliche Münzsorten, die den DIL-Schaltern zugeordnet sind, zur Bezahlung am Automaten angenommen werden, befinden sich die DIL-Schalter S1.1–S1.8 in unterer Position (auf OFF). Möchten Sie Münzkanäle sperren, muss lediglich der zugehörige DIL-Schalter nach oben auf ON gestellt werden.

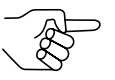

*Die in den Münzkanälen 25 bis 32 ggf. angelernten Münzsorten oder Token werden über die DIL-Schalter des unteren Schalterblocks* S2.1–8 gesperrt (s. Abschnitt "Teach-Mode" in diesem Kapitel).

Die folgenden Beispiele sollen die Vorgehensweise anhand des Typenschilds verdeutlichen. Auf dem Typenschild ist die werkseitige Zuordnung der Münzsorte/Münzgruppe dargestellt.

#### FUNKTION UND BEDIENUNG G-13. MIT STEP BEDIENUNG

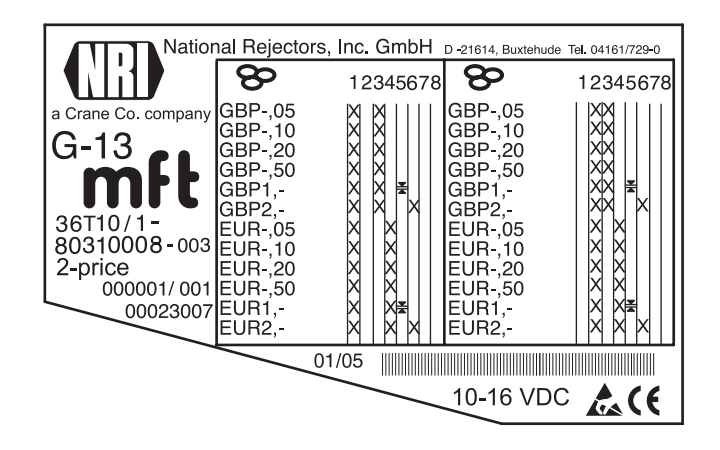

**Beispiel –** Eine Währung als Münzgruppe sperren *Der Stepper soll nur noch Euros und die britische Währung nicht mehr annehmen*

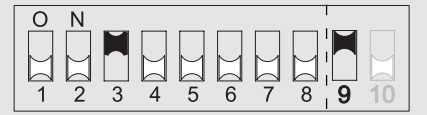

**Der Stepper nimmt mit dieser Einstellung nur noch Euros an!**

**Beispiel –** Enge Annahmebänder/Münzkanäle als Münzgruppe aktivieren *Der Stepper soll die 1-Euro- bzw. die britische 1-Pfund-Münze im engen und nicht im normalen Annahmeband annehmen, also das normale Annahmeband sperren*

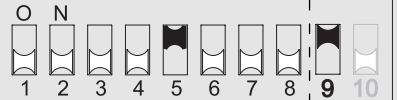

**Der Stepper nimmt die Münzen mit dieser Einstellung im engen Münzkanal und nicht im normalen an!**

**Beispiel –** Einzelne Münzsorte sperren *Der Stepper soll die 2-Euro- bzw. die britische 2-Pfund-Münze nicht mehr annehmen*

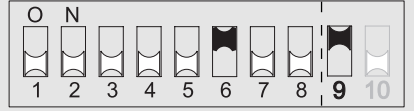

**Der Stepper nimmt mit dieser Einstellung die 2-Euro- bzw. die britische 2-Pfund-Münze nicht mehr an!**

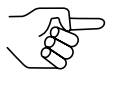

*An einem Stepper mit dem oben dargestellten Typenschild könnte zusätzlich die Euro-Währung über DIL-Schalter S1.4 gesperrt werden.*

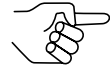

*Es können mit Hilfe mehrerer DIL-Schalter auch mehrere Münzsorten bzw. Münzgruppen gleichzeitig gesperrt werden.*

Um am Stepper Münzkanäle zu sperren:

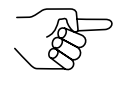

*Merken Sie sich die aktuellen Schalterstellungen, damit Sie diese für den normalen Betriebsmodus abschließend wiederherstellen können.*

- **1** DIL-Schalter S1.9 nach oben auf ON stellen. Der Stepper befindet sich jetzt im Einstellmodus.
- **2** DIL-Schalter S1.1–8 nach unten (auf OFF) stellen.
- **3** Über DIL-Schalter S1.1–8 gewünschte Münzen sperren (vgl. oberes Beispiel).
- **4** Rückgabehebel bzw. -taste drücken (Laufbahnträger öffnen). Die Einstellung wurde bestätigt.
- **5** DIL-Schalter S1.9 wieder nach unten (auf OFF) stellen. Ein erfolgreiches Abspeichern wird mit einem einmaligen, ein Fehler beim Abspeichern mit einem zweimaligen Anziehen der Annahmeweiche signalisiert (kurzes Klacken). Der Vorgang muss in letzterem Fall wiederholt werden.

Der Stepper befindet sich wieder im Betriebsmodus.

**6** DIL-Schalter S1.1–8 wieder für den normalen Betrieb einstellen.

## <span id="page-43-0"></span>**Teach-Mode**

Münzkanäle können im Teach-Mode auch ohne Konfigurations-Software über den unteren Schalterblock am Stepper direkt angelernt werden, d. h. einem Münzkanal wird eine Münzsorte oder auch eine Wertmarke (Token) neu zugeordnet. Das neue Annahmeband wird durch Einwerfen der Münzen erzeugt. Dazu muss der Stepper nicht aus dem Automaten ausgebaut werden. Zum Anlernen stehen bei der Doppelblockverwaltung die Münzkanäle 9 bis 16 des aktivierten Speicherblocks und bei der Einfachblockverwaltung die Münzkanäle 25 bis 32 zur Verfügung (s. auch Abschnitt "Einfach- oder Doppelblockverwaltung" in diesem Kapitel).

Sie benötigen mindestens zehn Münzen der neuen Sorte. Die Schalterbelegung ist bei Doppel- bzw. Einzelblockverwaltung unterschiedlich:

#### **Schalterbelegung bei Doppelblockverwaltung (im Teach-Mode)**

Schalterblock S2 DIL-Schalter off on S2.1 Münzkanal 9 – anlernen S2.2 Münzkanal 10 – anlernen<br>S2.3 Münzkanal 11 – anlernen Münzkanal 11 – anlernen S2.4 Münzkanal 12 – anlernen<br>S2.5 Münzkanal 13 – anlernen Münzkanal 13 – anlernen S2.6 Münzkanal 14 – anlernen S2.7 Münzkanal 15<br>S2.8 Münzkanal 16 S2.8 Münzkanal 16 – anlernen<br>S2.9 Teach-Mode ausschalten einschalt S2.9 Teach-Mode ausschalten einschalten<br>S2.10 Annahmeband normal weit Annahmeband normal weit

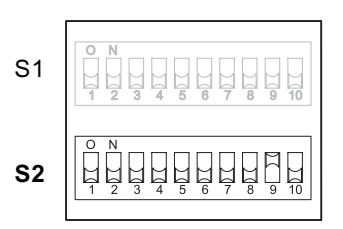

#### **Schalterbelegung bei Einfachblockverwaltung (im Teach-Mode)**

#### Schalterblock S2

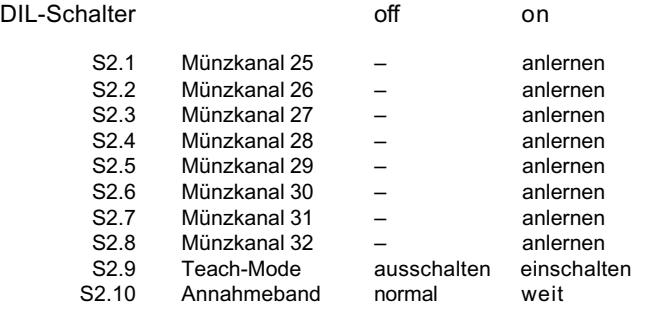

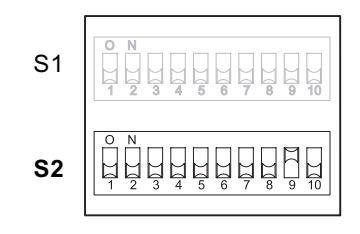

#### **Münzkanäle anlernen**

Um eine Münzsorte einem Münzkanal neu zuzuordnen, gehen Sie wie folgt vor:

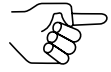

*Merken Sie sich die aktuellen Schalterstellungen, damit Sie diese für den normalen Betrieb abschließend wiederherstellen können.*

- **1** Alle DIL-Schalter S2.1–10 nach unten auf OFF setzen.
- **2** DIL-Schalter S2.9 nach oben auf ON setzen.

Das Gerät befindet sich zum Anlernen der Münzkanäle im Teach-Mode.

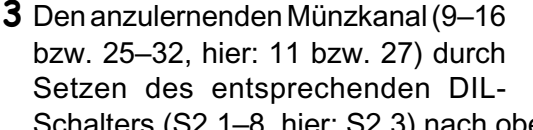

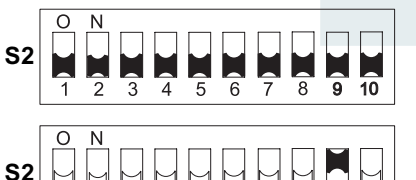

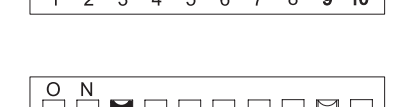

Schalters (S2.1–8, hier: S2.3) nach oben auf ON frei schalten.

**4** Mindestens 10 Münzen der neuen Münzsorte/Token in den Münzprüfer bzw. Automaten einwerfen.

Nach Einwerfen der 10. Münze wird die Annahmeweiche einmal betätigt (kurzes Klacken). Es können weitere Münzen eingeworfen werden.

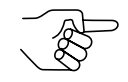

*Bei Geräten mit Wecksensor müssen mindestens 11 Münzen eingeworfen werden, denn die erste Münze dient lediglich dem Wecken des Steppers und wird nicht gewertet.*

**S2**

Sie haben jetzt die Möglichkeit, die durch den Münzeinwurf erzeugten Messwerte mit einem normalen (a) oder einem weiten (b) Annahmeband abzuspeichern. Ein weites Annahmeband bietet sich dann an, wenn Sie zum Anlernen der Token lediglich eine eingeschränkte Auswahl an Münzen zur Verfügung haben.

Zum Abspeichern mit normalem Annahmeband:

**5a)** DIL-Schalter S2.9 nach unten auf OFF setzen.

Ein erfolgreiches Abspeichern wird mit einem einmaligen, ein Fehler beim Abspeichern mit einem zweimaligen Anziehen der Annahmeweiche signalisiert (jeweils ein kurzes Klacken), wenn sich z. B. das Annahmeband der eingeworfenen Münzen und das eines bereits programmierten Münzkanals

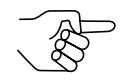

*Zum Abbrechen des Vorgangs zunächst DIL-Schalter des entsprechenden Münzkanals (hier: S2.3) und dann DIL-Schalter S2.9 nach unten auf OFF setzen.*

**S2**

überlappen.

<span id="page-45-0"></span>Zum Abspeichern mit weitem Annahmeband:

**b)**DIL-Schalter S2.10 nach oben auf ON setzen.

Das Annahmeband wurde erweitert.

Erst jetzt DIL-Schalter S2.9 nach unten auf OFF setzen. Ein erfolgreiches Abspeichern wird

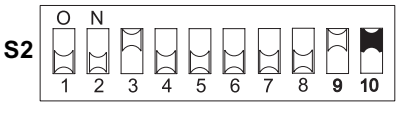

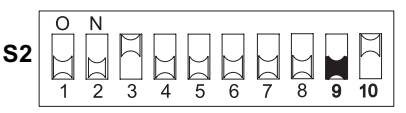

mit einem einmaligen, ein Fehler beim Abspeichern mit einem zweimaligen Anziehen der Annahmeweiche signalisiert (jeweils ein kurzes Klacken), wenn sich z. B. das Annahmeband der eingeworfenen Münzen und das eines bereits programmierten Münzkanals überlappen.

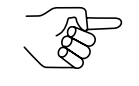

*Zum Abbrechen des Vorgangs zunächst DIL-Schalter des entsprechenden Münzkanals (hier: S2.3) sowie DIL-Schalter S2.10 und dann DIL-Schalter S2.9 nach unten auf OFF setzen.*

**6** DIL-Schalter S2.1–8 und S2.10 wieder für den normalen Betrieb einstellen.

Die neue Münzsorte/der Token wird jetzt vom Stepper zur Bezahlung angenommen.

# **Anschluss eines Displays**

Der G-13.mft Stepper ist für den Anschluss eines 4- oder 5-stelligen Displays vorgesehen (z. B. NRI-Display, s. auch Produktseiten im Internet (www.nri.de)). Nach Einwerfen von Münzen in den Stepper wird, je nach Stepper-Betriebsart, entweder das aktuelle Guthaben des Kunden, die dem Guthaben entsprechende Zeit oder aber die dem Guthaben entsprechende Spieleanzahl auf dem Display angezeigt (s. auch Abschnitt "Funktion und Bedienung des 1-/2-Preis-Steppers/Timers/TV-Steppers" in diesem Kapitel).

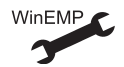

Auswahl eines 4-stelligen oder 5-stelligen Displays und Anzeigeformat

## <span id="page-46-0"></span>**Steuerung für externe Sortiervorrichtung**

Um die angenommenen Münzen entweder in die Kasse oder z. B. Wechselgeldtuben oder Hopper zu leiten, können Sie den Stepper mit der NRI 3-fach-Sortiervorrichtung oder einer anderen Sortiervorrichtung ausstatten.

#### **Sortierprinzip**

Angesteuert werden die Sortierweichen über den 3-poligen JST-Stecker auf der Geräterückseite (s. Abb. 1a und 1b) und drei Sortiersteuerleitungen. Da es sich um bidirektionale Sortiersteuerleitungen handelt, kann der Stepper auch Signale empfangen. Ist z. B. ein angeschlossener Hopper oder eine Wechselgeldtube voll mit Münzen gefüllt, und senden diese ein entsprechendes "Full"-Signal an den Stepper, werden alle weiteren Münzen in die Kasse geleitet, bis der Hopper/die Wechselgeldtube geleert wird bzw. aus dieser ausgezahlt wurde.

Der G-13.mft kann werkseitig auch so eingestellt werden, dass die Rückgabesignalleitung über das 10-polige Anschlusskabel ein Sortiersignal zum Automaten abgibt (nur Standard-Stepper, nicht EMP-Stepper). In diesem Fall kann der Stepper keine Signale von einer externen Sortiervorrichtung empfangen.

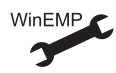

Zuordnung Münzsorte – Sortiersteuerleitung/Rückgabesignalleitung und Sortierzeit (wie lange soll angesteuert werden? 300–1000 ms)

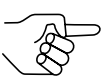

*Während der Stepper eine angenommene Münze sortiert (= Sortierzeit), kann er keine weitere Münze annehmen.*

#### <span id="page-47-0"></span>**Sortierung mit NRI-Sortiervorrichtung**

Wird die optionale NRI-Sortiervorrichtung eingesetzt (s. auch Produktseiten im Internet (www.nri.de)), können die einzelnen Münzsorten unabhängig von ihren Abmessungen auf die drei Sortierschächte verteilt werden. Jeder Schacht kann als Kassenschacht definiert werden.

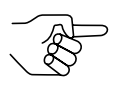

*Wie Sie die NRI-Sortiervorrichtung an den Stepper anschließen, erfahren Sie in Kap. 5 "Inbetriebnahme".*

Die folgende Tabelle führt auf, welche Sortiersteuerleitung angesteuert werden muss, damit in einen bestimmten Sortierschacht sortiert wird:

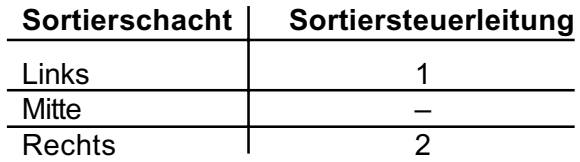

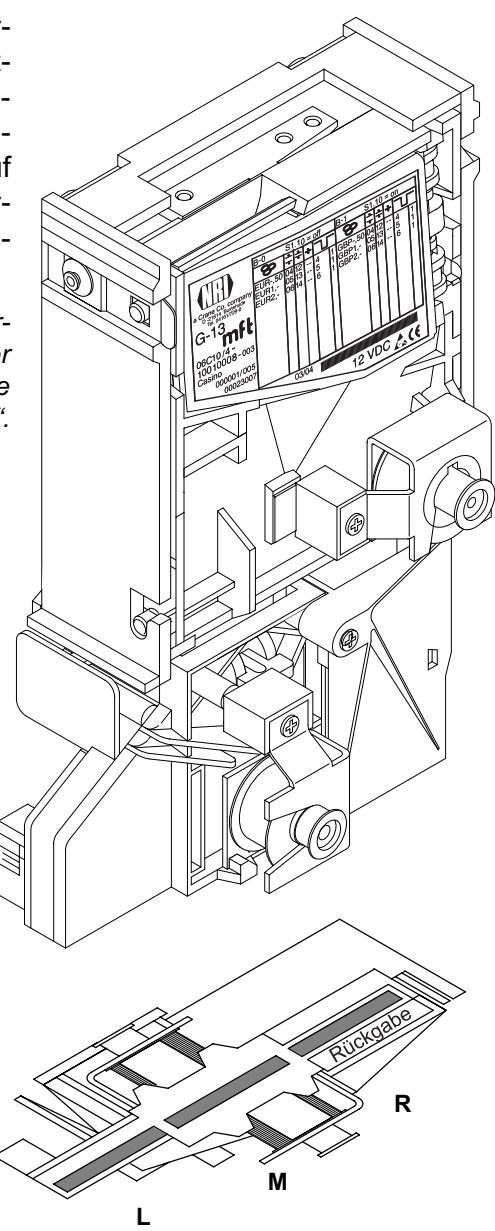

# <span id="page-48-0"></span>**Optionen**

Der G-13.mft-Stepper kann werkseitig optional für die folgenden Anwendungen ausgerüstet werden.

#### **Batterie- bzw. Low-Power-Anwendungen**

Soll der G-13.mft netzunabhängig in batteriebetriebenen Automaten eingesetzt werden, kann er optional mit einem Wecksensor ausgestattet werden (nicht nachrüstbar).

Der Wecksensor überwacht den Einwurfbereich des Steppers. Die erste eingeworfene Münze weckt den Stepper. Die Münze wird vermessen und angenommen bzw. abgewiesen, ein mögliches Guthaben bzw. die Timer-Zeit verarbeitet. Ist der Verkauf abgeschlossen, schläft der Stepper nach 3,5 sek. wieder ein. Ein nicht abgerufenes Guthaben bleibt 5 min. nach Einwurf der letzten Münze erhalten, bevor der Stepper wieder einschläft (Batterieschutzfunktion). Die Stromaufnahme im Sleep-Mode beträgt weniger als 15 µA, bis die Einheit erneut durch Einwurf einer Münze geweckt wird. (S. Abschnitt "Schnittstellen" in Kap. 8 "Technische Daten")

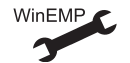

Guthabenhaltezeit: Mögliche Einstellung: 1–25 min., Standardeinstellung: 5 min.

Befindet sich das Gerät im Teach-Mode, bleibt es so lange wach, bis die Münze/der Token angelernt ist, d. h. der Teach-Mode wieder ausgeschaltet wird.

Optional kann der Stepper werkseitig so eingestellt werden, dass er über die Rückgabesignalleitung ein Wecksignal an den Automaten überträgt, sobald er durch einen Münzeinwurf geweckt wird (nicht EMP-Stepper).

#### **High-Voltage-Anwendungen bis 42 V**

Soll der Stepper mit mehr als 10–16 V versorgt werden, kann er werkseitig mit einem Schaltnetzteil ausgestattet werden, das eine Versorgungsspannung von bis zu 42 V ermöglicht (nicht nachrüstbar).

# <span id="page-49-0"></span>**5 Inbetriebnahme**

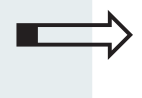

Dieses Kapitel beschreibt, wie Sie

- den G-13.mft Stepper in einem Automaten in Betrieb nehmen
- die NRI-Sortiervorrichtung montieren

# **Stepper im Automaten installieren**

Zum Installieren des G-13.mft in einem Automaten mit paralleler Schnittstelle:

- **1** Preis(e) über Schalterblöcke auf der Geräterückseite einstellen (s. Abschnitt "Funktion und Bedienung des 1-/2-Preis-Steppers/ Timers/TV-Steppers" in Kap. 4).
- **2** Ggf. Timer-Zeit einstellen (s. Abschnitt "Funktion und Bedienung des Timers" in Kap. 4).
- **3** Ggf. Impuls-Pause-Zeit einstellen (s. Abschnitt "Funktion und Bedienung des TV-Steppers" in Kap. 4).
- **4** Ggf. Sortiervorrichtung am Stepper montieren (s. Abschnitt "Sortiervorrichtung montieren ..." in diesem Kapitel).
- **5** Spannungsversorgung des Automaten unterbrechen.
- **6** Stepper an seinen seitlichen Aufhängebolzen **1** in der Automatenbefestigung aufhängen (s. Abb. 4).
- **7** Stepper über die 10-polige Schnittstelle **3** und das zugehörige Anschlusskabel an den Automaten anschließen (s. Abb. 4).
- **8** Spannungsversorgung des Automaten wiederherstellen.

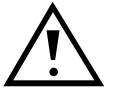

**Achten Sie darauf, dass die richtige Versorgungsspannung angeschlossen ist (s. Typenschild).**

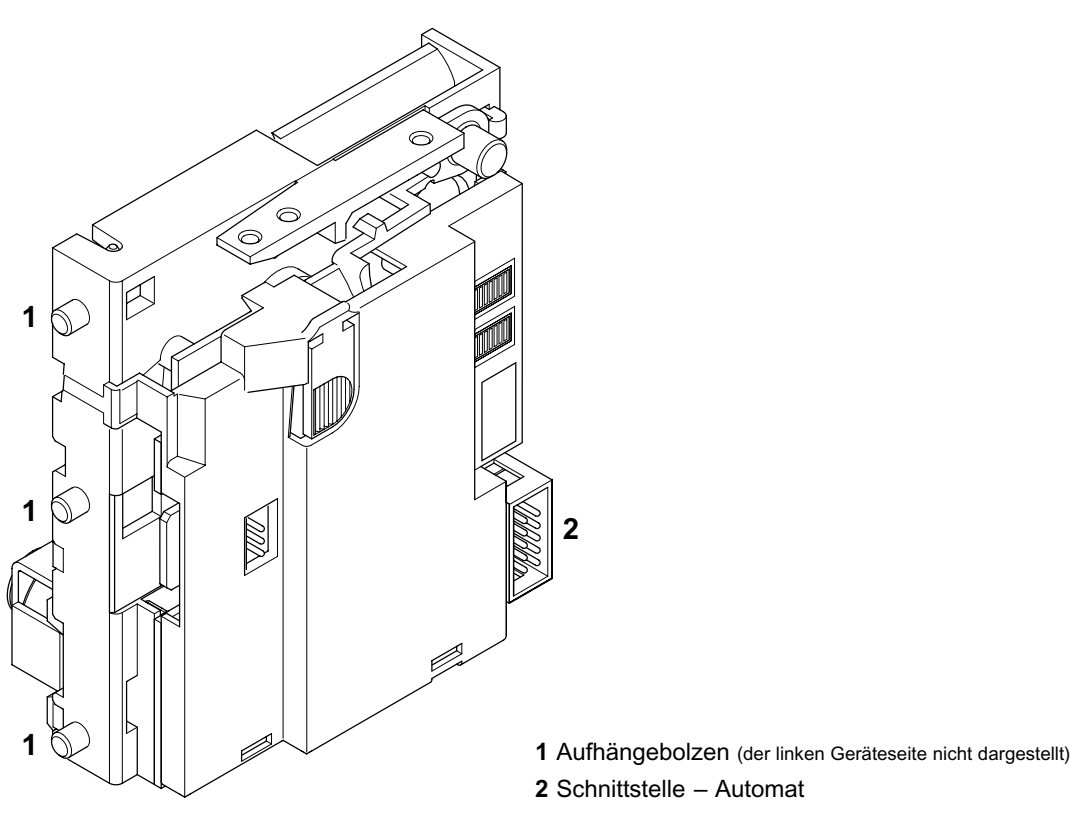

**Abb. 4:** Installation

## <span id="page-51-0"></span>**Sortiervorrichtung montieren ...**

Möchten Sie den G-13.mft mit der NRI 3-fach-Sortiervorrichtung betreiben, wird diese mit einer speziellen Halterung an der Topeinwurf- bzw. an der Fronteinwurf-Ausführung montiert:

#### **... an die Topeinwurf-Ausführung**

- **1** Schachtverlängerung **1** ggf. mit Schraube **2** an Sortiervorrichtung **3** befestigen (s. Abb. 5a).
- **2** Einbaurahmen **4** über die Schrauben **5** und **6** auf Rückseite der Sortiervorrichtung befestigen.
- **3** Stepper an seinen Aufhängebolzen **7** in Einbaurahmen einhängen.
- **4** Sortiervorrichtung über 3-poligen Sortierstecker **8** auf Platine **9** und auf der Rückseite des Steppers mit Hilfe des zugehörigen Sortierkabels an G-13.mft anschließen.
- **5** Sortiervorrichtung für die Stromversorgung der Sortiermagneten zudem über 10-poligen Anschlussstecker **10** auf Platine **9** und auf der Rückseite des Steppers mit Hilfe des zugehörigen Anschlusskabels an G-13.mft anschließen.
- **6** Stepper über 10-poligen Anschlussstecker **10** auf Platine **9** und dasselbe Anschlusskabel an Automaten anschließen (s. auch Abschnitt "Stepper im Automaten installieren" in diesem Kapitel).

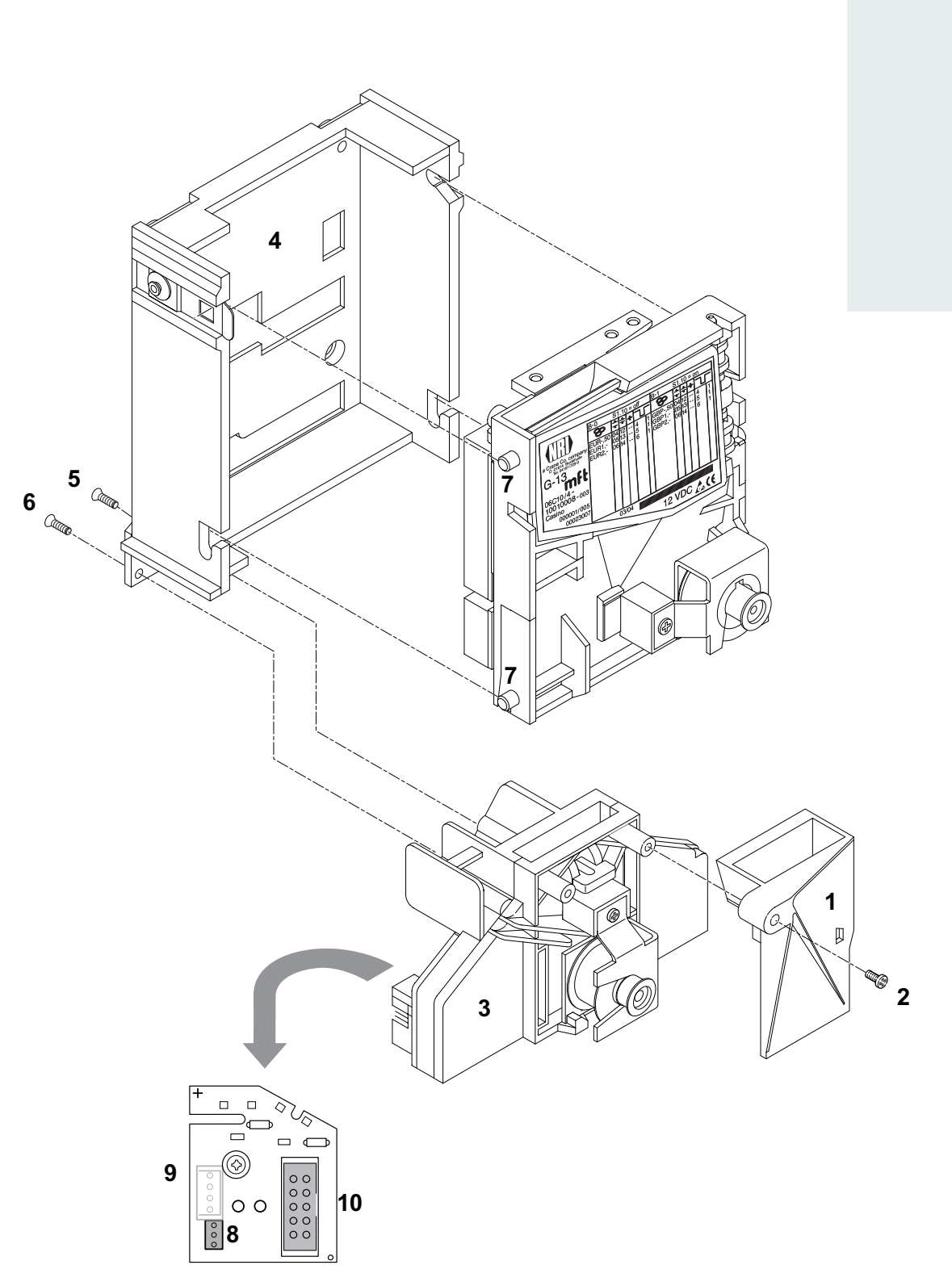

**Abb. 5a:** G-13.mft, Topeinwurf-Ausführung, an NRI-Sortiervorrichtung anschließen

#### **... an die Fronteinwurf-Ausführung**

- **1** Halteplatte **1** ggf. mit den zwei Schrauben **2** und **3** an Sortiervorrichtung **4** befestigen (s. Abb. 5b).
- **2** Schraube **5** aus Stepper entfernen.
- **3** Sortiervorrichtung mit Hilfe der Halteplatte von rechts auf Stepper stecken.
- **4** Sortiervorrichtung mit Schraube **5** am Stepper befestigen.
- **5** Sortiervorrichtung über 3-poligen Sortierstecker **6** auf Platine **7** und auf der Rückseite des Steppers mit Hilfe des zugehörigen Sortierkabels an G-13.mft anschließen.
- **6** Sortiervorrichtung für die Stromversorgung der Sortiermagneten zudem über 10-poligen Anschlussstecker **8** auf Platine **7** und auf der Rückseite des Steppers mit Hilfe des zugehörigen Anschlusskabels an G-13.mft anschließen.
- **7** Stepper über 10-poligen Anschlussstecker **8** auf Platine **7** und dasselbe Anschlusskabel an Automaten anschließen (s. auch Abschnitt "Stepper im Automaten installieren" in diesem Kapitel).

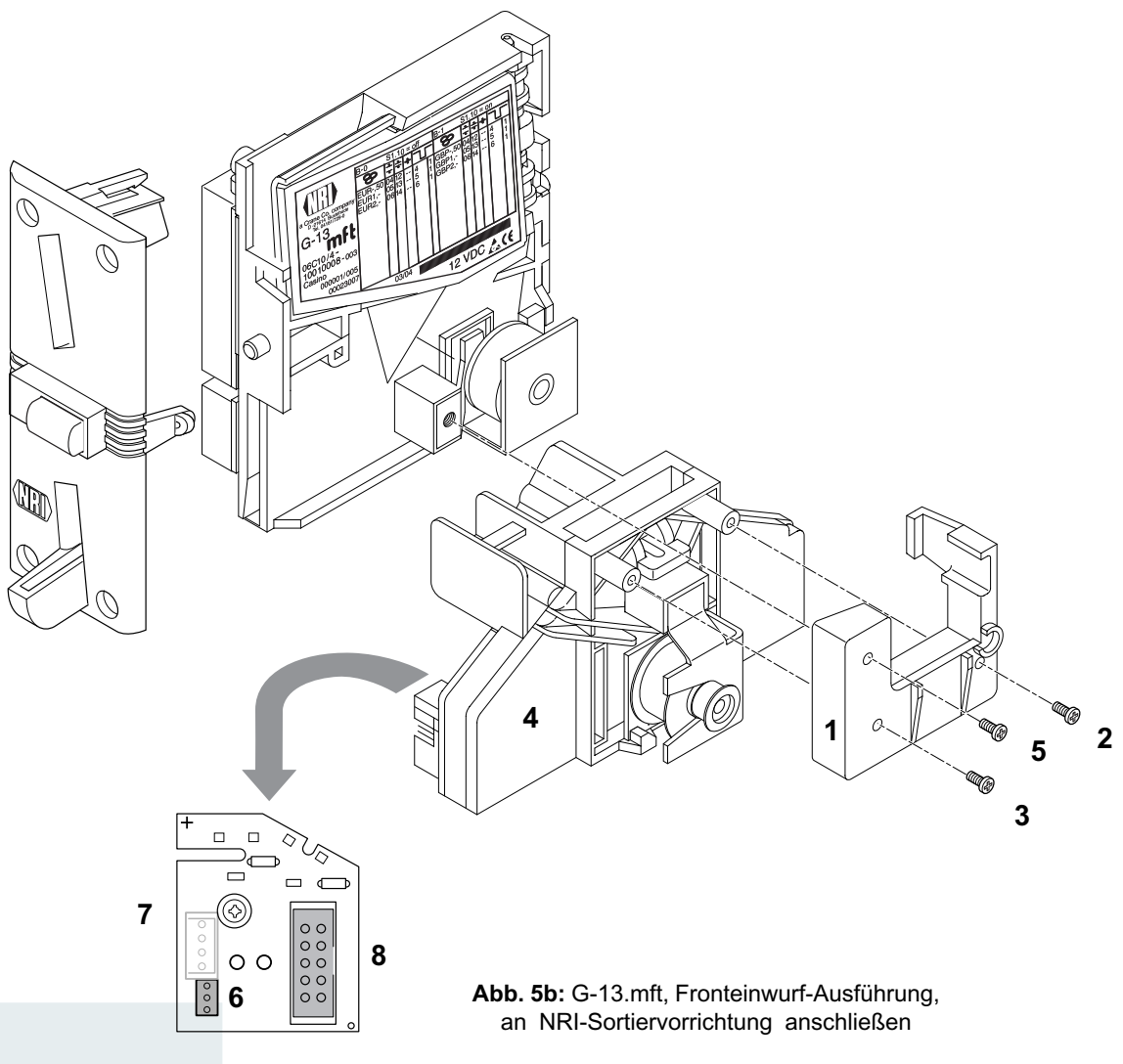

# <span id="page-54-0"></span>**6 Wartung und Service**

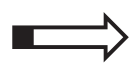

In diesem Kapitel erfahren Sie, wie Sie

- den G-13.mft reinigen und
- die Ursache einer Störung beheben.

# **Stepper reinigen**

Der Stepper muss lediglich von Zeit zu Zeit mit einem leicht angefeuchteten Tuch ausgewischt werden (lauwarmes Wasser mit etwas Spülmittel). Darüber hinaus sind keine weiteren Wartungsarbeiten erforderlich.

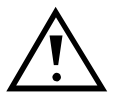

**Das Tuch darf auf keinen Fall so feucht sein, dass Flüssigkeit in das Gerät läuft. Ansonsten wird die Platine beschädigt. Benutzen Sie keine Lösungs- oder Scheuermittel, die den Kunststoff des Geräts angreifen.**

- **1** Automatenstecker ziehen.
- **2** Laufbahnträger **1** auf der linken Seite vorsichtig aufklappen und offen halten (s. Abb. 6).
- **3** Münzlaufbahn im Stepper mit Tuch auswischen.
- **4** Laufbahnträger wieder schließen.
- **5** Automaten wieder ans Netz anschließen.

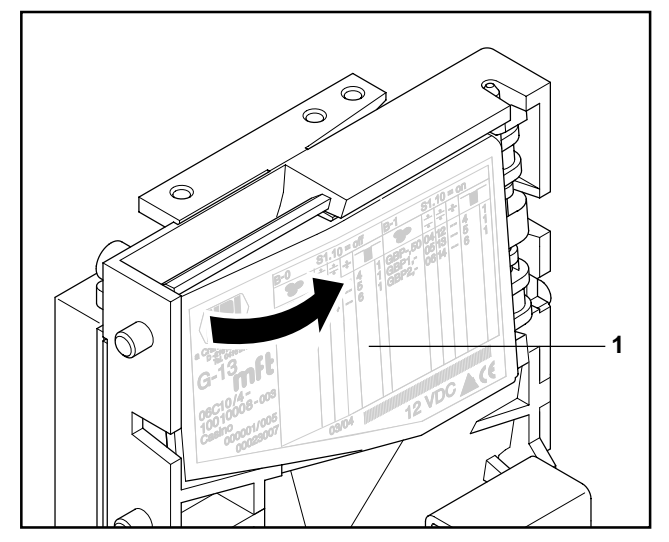

**Abb. 6:** Laufbahnträger des Steppers aufklappen

# <span id="page-55-0"></span>**Was tun, wenn ...?**

Bei allen elektronischen Geräten können Störungen auftreten. Dabei muss es sich nicht immer um einen Fehler am Gerät handeln. Oft liegt die Ursache auch an fehlerhaften Anschlüssen oder Einstellungen. Prüfen Sie aus diesem Grund bitte zunächst anhand der folgenden Tabelle, ob sich die Störung vielleicht ganz einfach beheben lässt.

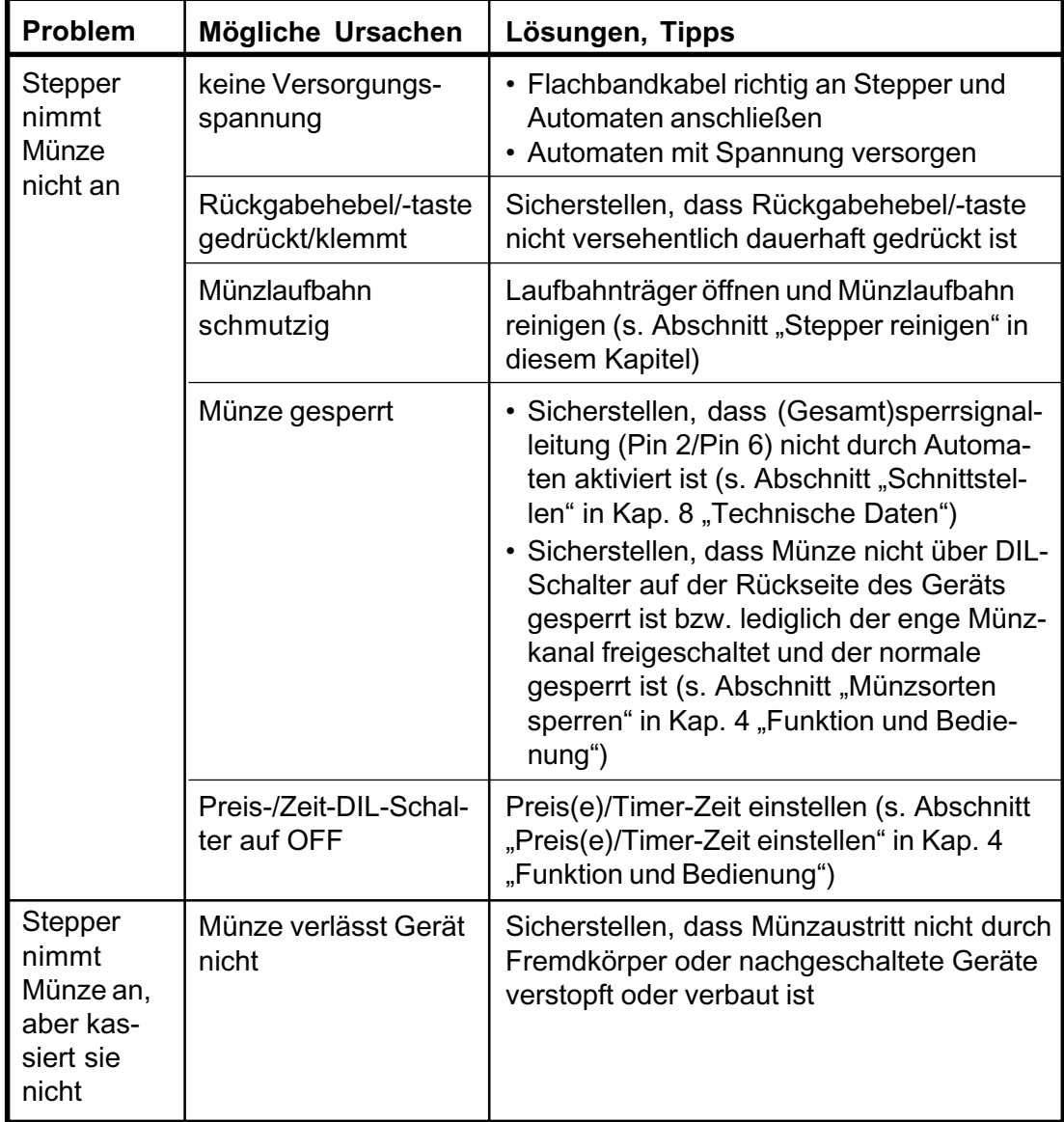

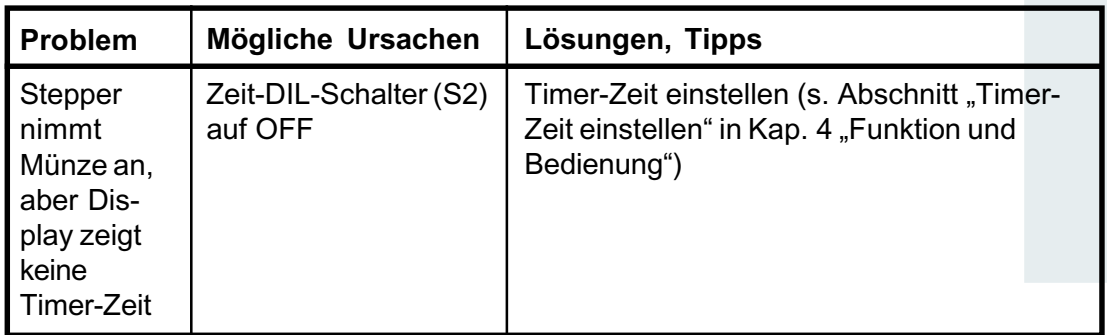

Sollte sich die Störung nicht beheben lassen, haben Sie mit Hilfe des NRI-Prüfgeräts

- G-19.0645 (5-stelliges Display, für 220-/230-V-Netzversorgung, Bestellnr. 16183)/
- G-19.0567 (4-stelliges Display, für 220-/230-V-Netzversorgung, Bestellnr. 7756)/
- G-19.0650 (5-stelliges Display, für 110-/115-V-Netzversorgung, Bestellnr. 21410)

die Möglichkeit, die Signalleitungen des Anschlusskabels zu prüfen.

Bei anderen Störungen kontaktieren Sie bitte unsere Service-Techniker.

# <span id="page-57-0"></span>**7 Die PC-Programmierstation WinEMP**

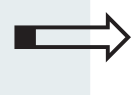

In diesem Kapitel erfahren Sie Allgemeines zur PC-Programmierstation, zur WinEMP-Software und welche G-13.mft-Funktionen mit ihrer Hilfe konfiguriert werden können.

# **Funktion**

Die PC-Programmierstation WinEMP dient der Diagnose und individuellen Konfiguration von NRI-Münzprüfern sowie der Aktualisierung der kompletten Münz- und Gerätekonfiguration über von NRI aktuell zur Verfügung gestelle Datenblöcke (Datenblock-Download).

Die WinEMP-Software identifiziert den am PC angeschlossenen Münzprüfer und seine geräteeigenen Daten und stellen sie auf dem Bildschirm Ihres PCs dar.

### **Zusammensetzung**

Die PC-Programmierstation für die Werkstatt setzt sich zusammen aus (s. auch Produktzubehörseiten im Internet (www.nri.de)):

- WinEMP-PC-Software
- Kartenleser G-19.0647 inkl. Chipkarte mit Berechtigungslizenzen
- Spannungsversorgung und PC-Schnittstelle für Stepper:
	- Prüfgerät G-19.0645 (5-stelliges Display)/G-19.0567 (4-stelliges Display) (für 220-/230-V-Netzversorgung)/

Prüfgerät G-19.0650 (5-stelliges Display)

- (für 110-/115-V-Netzversorgung) +
- Adapter-Paket G-19.0640,

wenn auch Automatenschnittstelle getestet werden soll, oder

– PC-Interface G-55.0359, wenn Automatenschnittstelle nicht getestet werden soll

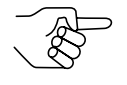

*Besitzen Sie bereits das NRI-Prüfgerät G-19.0641, kann dieses Prüfgerät statt des oben aufgeführten PC-Interface G-55.0359 verwendet werden.*

Wie Sie diese Geräteumgebung an Ihren PC anschließen und WinEMP anwenden, entnehmen Sie bitte der separaten Bedienungsanleitung zur WinEMP-Software.

# **Welche Funktionen können eingestellt werden?**

- Echtgeldannahme und Falschgeldabweisung (Annahmebandjustage nach Einwerfen von Echtgeld und Falschgeld)
- Anzugszeit der Annahmeweiche
- Verwalten des Restguthabens
- Display(-Anzeige)
- On-Request-Mode (für Timer und TV-Stepper)
- Bonusstufen oder Bonusmünzen, Kennzeichnung der Bonusmünzen (für TV-Stepper)
- Inventurfunktion (für Timer und TV-Stepper)
- Warnsignal vor Zeitablauf (für Timer)
- Sperren der Münzannahme während einer ablaufenden Zeit (für Timer)
- Münzsperrung über Münzkanalzuordnung von DIL-Schalter S1.1–8 (internes Sperren, nur Einfachblockverwaltung)
- Langfristige Münzdeaktivierung
- Sortierung über
	- Münzkanalzuordnung von Sortiersteuerleitung
	- Sortierzeit
- Kleinsten Münzwert als Referenzwert und Rechengrundlage
- Neue Münzen/Token (Erzeugen eines neuen Annahmebands und Zuordnen eines Münzwerts)
- Datenblock-Download für aktuelle Münz- und Gerätedaten
- Betriebsart 1-/2-Preis-Stepper/Timer/TV-Stepper

ш

# <span id="page-59-0"></span>**8 Technische Daten**

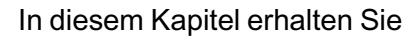

- alle relevanten G-13.mft-Daten
- Informationen zur CE-Kennzeichnung
- Details zu den Automaten- und Sortierschnittstellen
- Bestellnummern für das G-13.mft-Zubehör

# **Gerätedaten**

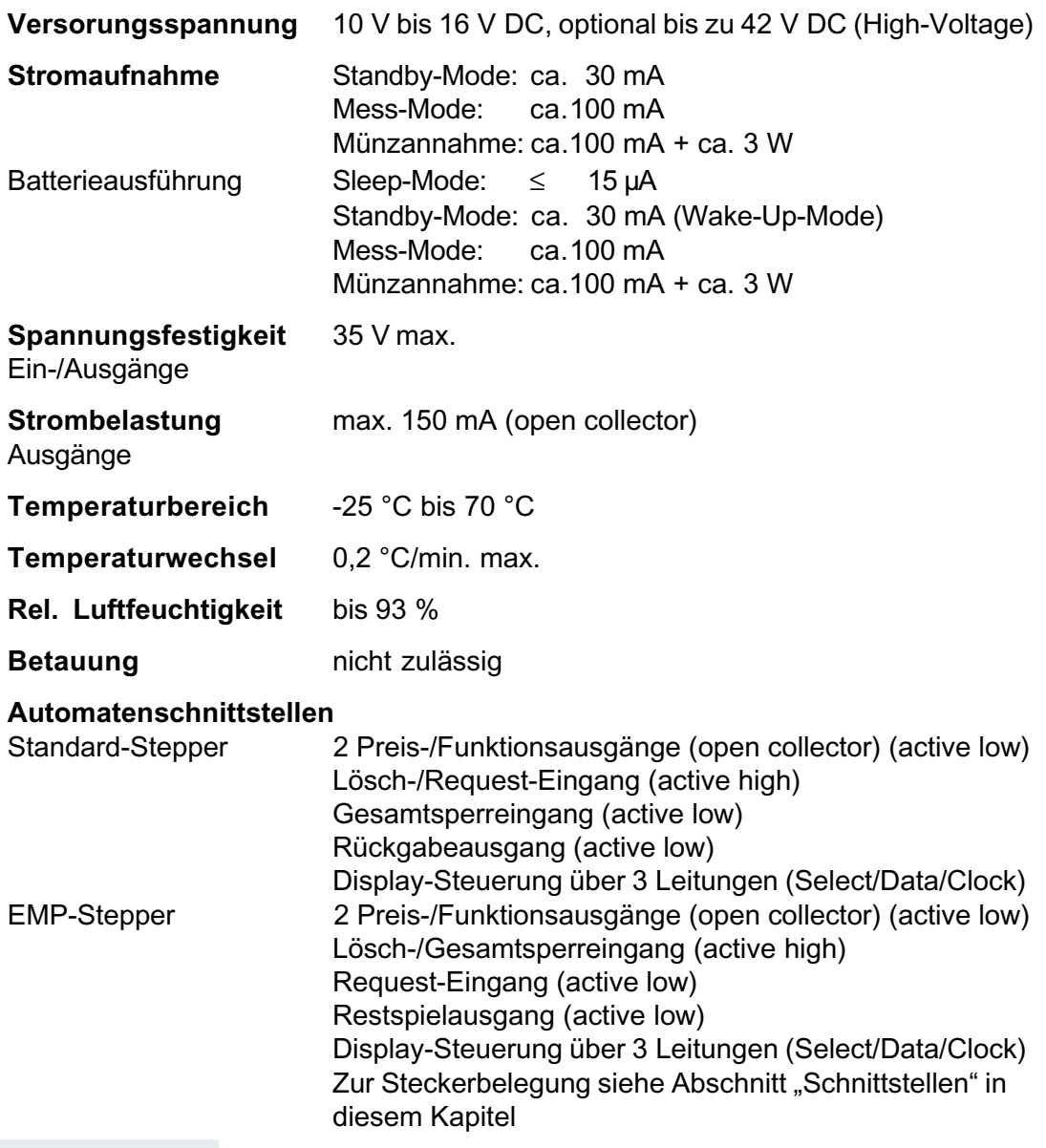

<span id="page-60-0"></span>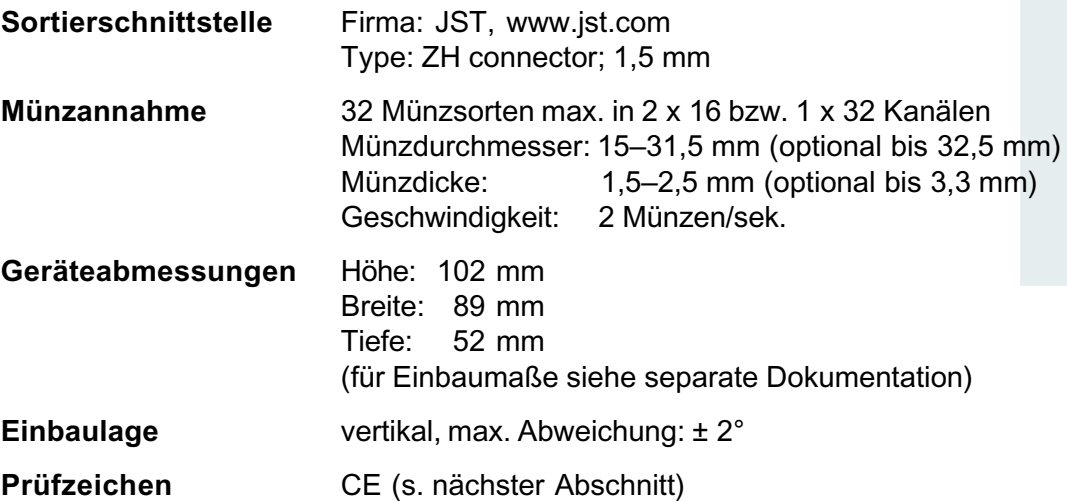

# **CE-Kennzeichnung**

Mit dem CE-Zeichen (CE = Communautés Européennes) bestätigen wir die Konformität unserer Erzeugnisse mit den entsprechenden grundlegenden Anforderungen der zutreffenden Richtlinien. Das CE-Zeichen ist kein Qualitätszeichen im Sinne der vom Hersteller erwarteten Qualität, sondern nur im Sinne der gesetzlich vorgeschriebenen Qualität. Es ist ein reines Verwaltungszeichen und richtet sich als Nachweis zur Einhaltung der Richtlinien ausschließlich an die Überwachungsbehörden und nicht an den Kunden oder Endverbraucher.

Welche der Richtlinie(n) angewendet wurde(n), geht aus der Konformitätserklärung hervor. Diese Erklärung muss der Hersteller nur für die Überwachungsbehörden bereithalten (mindestens jedoch noch 10 Jahre nach dem letzten Inverkehrbringen). Es können jedoch auf Kundenwunsch entsprechende Kopien der jeweiligen Konformitätserklärung angefordert werden.

Auf unsere Geräte können zum Teil nachfolgende Richtlinien, mit ihren nachfolgenden Änderungen, angewendet werden:

- 1. Die EMV-Richtlinie (89/336/EWG) für Geräte, die elektromagnetiche Störungen verursachen oder durch solche gestört werden.
- 2. Die Niederspannungsrichtlinie (73/23/EWG) für elektrische Betriebsmittel, die bei einer Nennspannung von 50–1000 V AC und 75–1500 V DC verwendet werden.
- 3. Die CE-Kennzeichnungsrichtlinie (93/68/EWG) Änderungsrichtlinie zur Anbringung und Verwendung der CE-Kennzeichnung.

# <span id="page-61-0"></span>**Schnittstellen (Steckerbelegung und Anschlusspläne)**

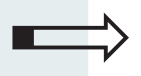

Auf den folgenden Seiten finden Sie Schnittstellenbeschreibungen, Anschlusspläne und Steckerbelegung für den Anschluss des G-13.mft Stepper an

- den Automaten
- eine externe Sortiervorrichtung

#### **G-13.mft Standard-Stepper – Automat**

#### **Steckerbelegung**

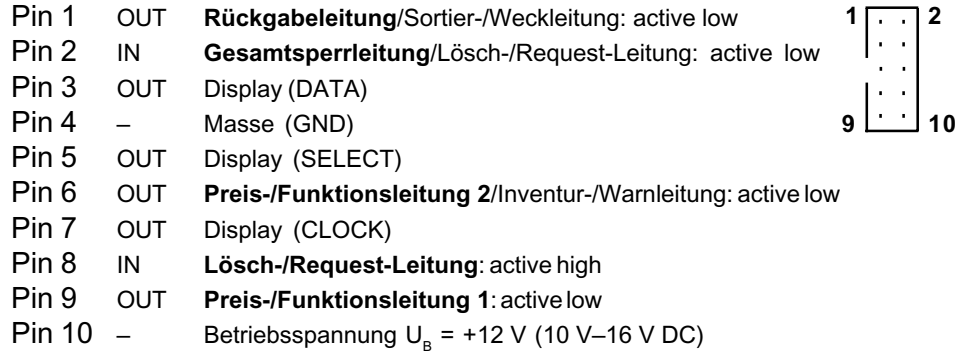

#### **Schnittstellenbeschreibung**

#### **Preis-/Funktionsleitung 1**

- Preis 1 erreicht (1-/2-Preis-Stepper)
- Zeit läuft (Timer)
- Guthabenimpulse ausgeben (TV-Stepper)

#### **Preis-/Funktionsleitung 2**

- Preis 2 erreicht (1-/2-Preis-Stepper)
- Optional: Restzeit-Warnsignal ausgeben (Timer)
- Optional: Inventurimpulse ausgeben (Timer (alternativ)/TV-Stepper)

#### **Lösch-/Requestleitung**

- Löschen (1-/2-Preis-Stepper)
- Optional: Zeit anhalten (Timer)
- Optional: Zeitstart/Spielstart im On-Request-Mode (Timer (alternativ)/ TV-Stepper)

#### **Rückgabeleitung**

- Rückgabetaste gedrückt oder
- Optional: Sortiersignal ausgeben oder
- Optional: Wecksignal ausgeben (Geräte mit Wecksensor)

#### <span id="page-62-0"></span>**Gesamtsperrleitung**

- Automat sperrt Münzannahme,
- Optional: Löschen (1-/2-Preis-Stepper),
- Optional: Zeitstart/Spielstart im On-Request-Mode (Timer/TV-Stepper)

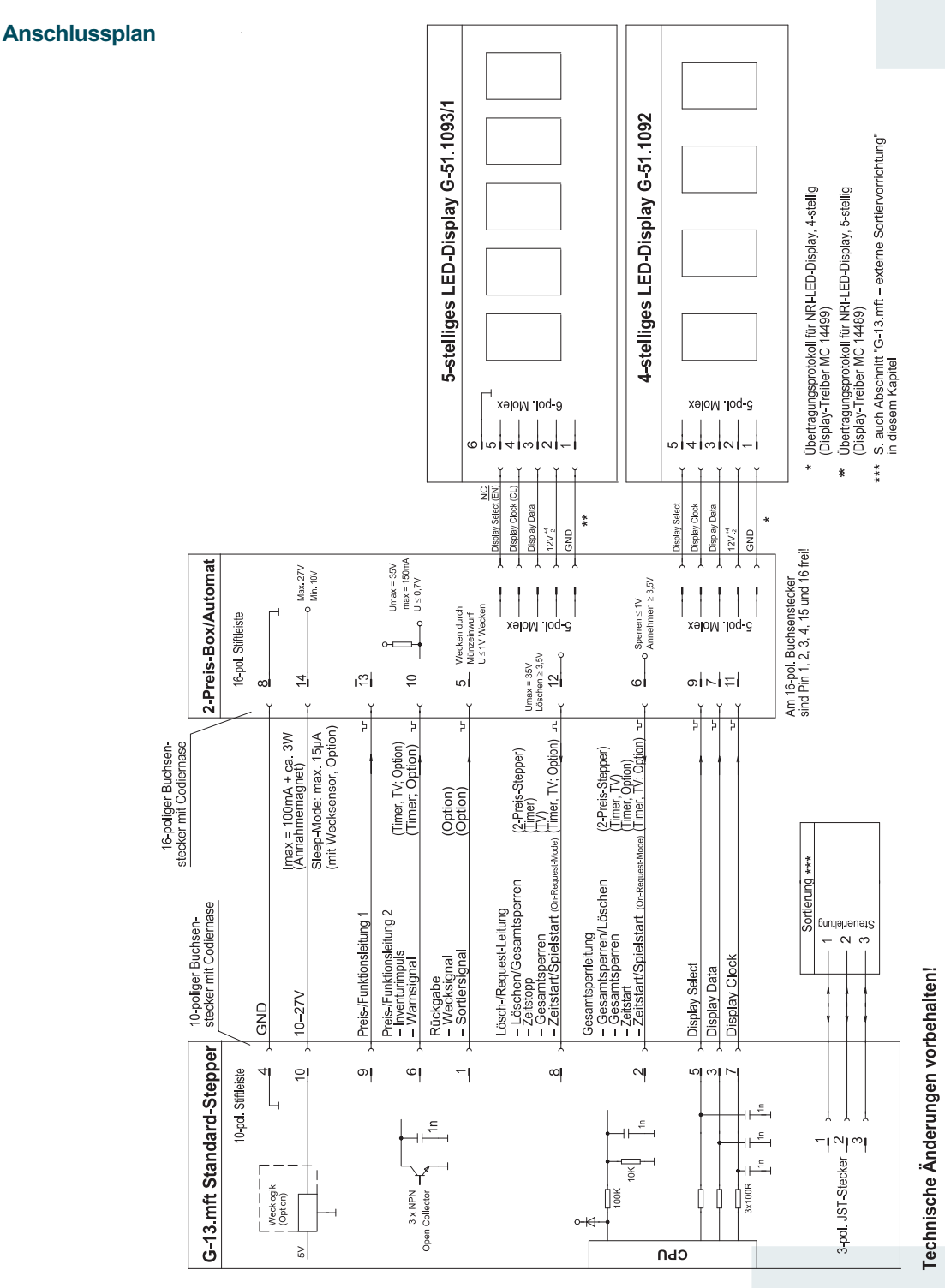

#### <span id="page-63-0"></span>**G-13.mft EMP-Stepper – Automat (Italien)**

#### **Steckerbelegung**

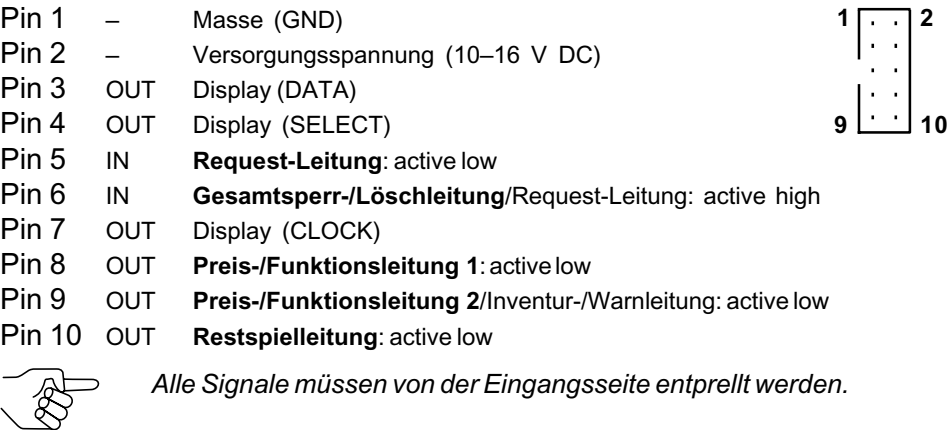

#### **Schnittstellenbeschreibung**

#### **Preis-/Funktionsleitung 1**

- Preis 1 erreicht (1-/2-Preis-Stepper)
- Zeit läuft (Timer)
- Guthabenimpulse ausgeben (TV-Stepper)

#### **Preis-/Funktionsleitung 2**

- Preis 2 erreicht (1-/2-Preis-Stepper)
- Option: Restzeit-Warnsignal ausgeben (Timer)
- Option: Inventurimpulse ausgeben (Timer (alternativ)/TV-Stepper)

#### **Gesamtsperr-/Löschleitung**

- Automat sperrt Münzannahme,
- Löschen (1-/2-Preis-Stepper)
- Option: Zeit anhalten (Timer)
- Option: Zeitstart/Spielstart im On-Request-Mode (Timer (alternativ)/ TV-Stepper)

#### **Request-Leitung**

Option: Zeitstart/Spielstart im On-Request-Mode (Timer/TV-Stepper)

#### **Restspielleitung**

Option: Weitere Spiele im On-Request-Mode abrufbar (TV-Stepper)

<span id="page-64-0"></span>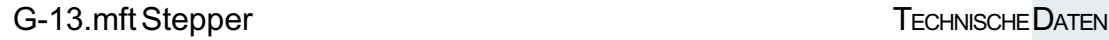

**Anschlussplan**

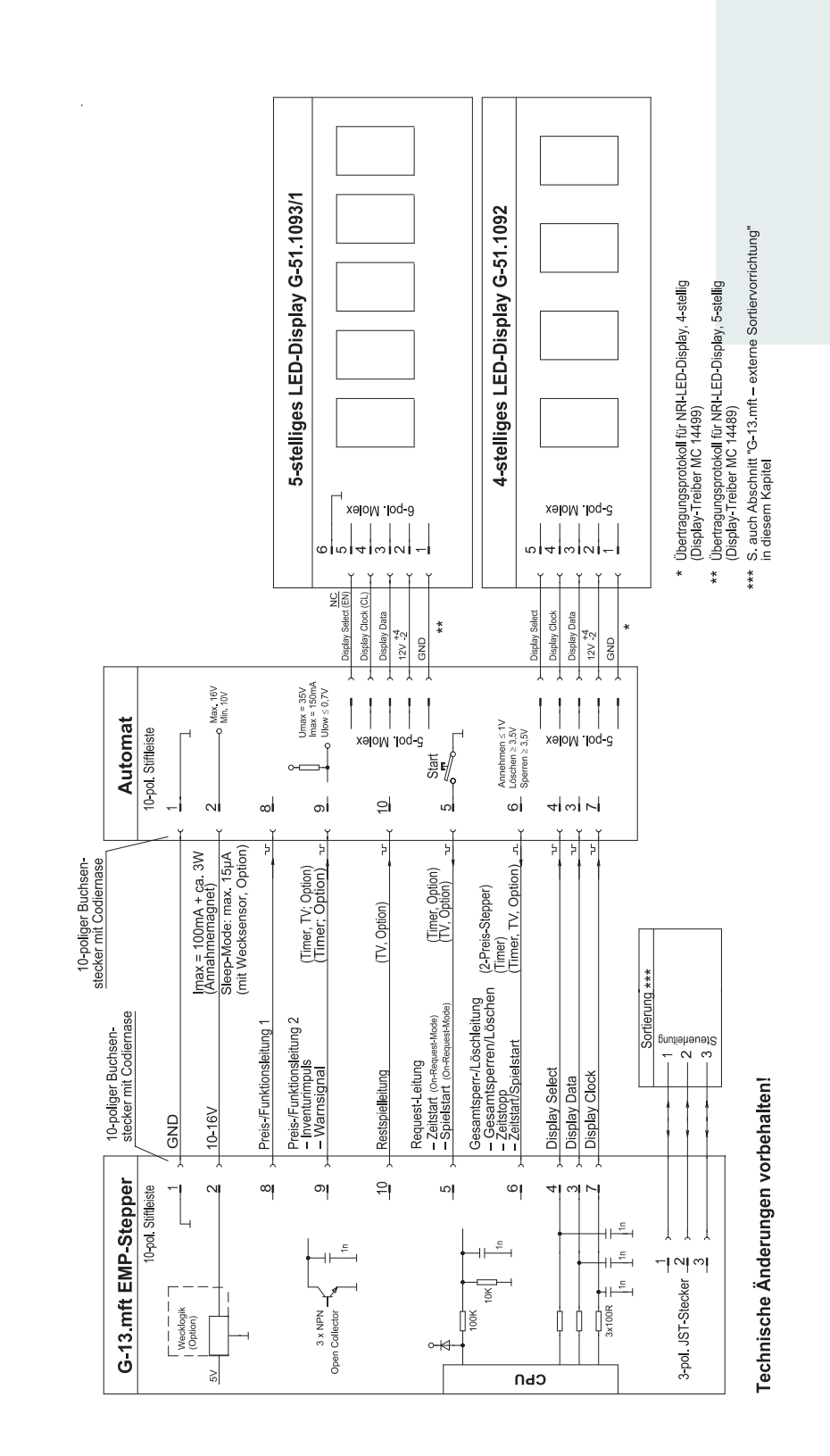

**1**

 $\circ$  $\circ$  $\circ$ 

**3**

### <span id="page-65-0"></span>**G-13.mft – externe Sortiervorrichtung**

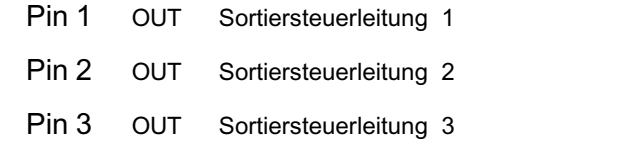

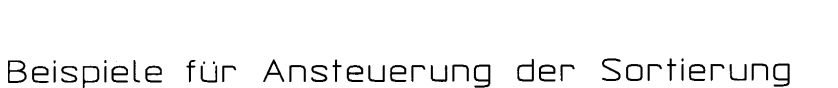

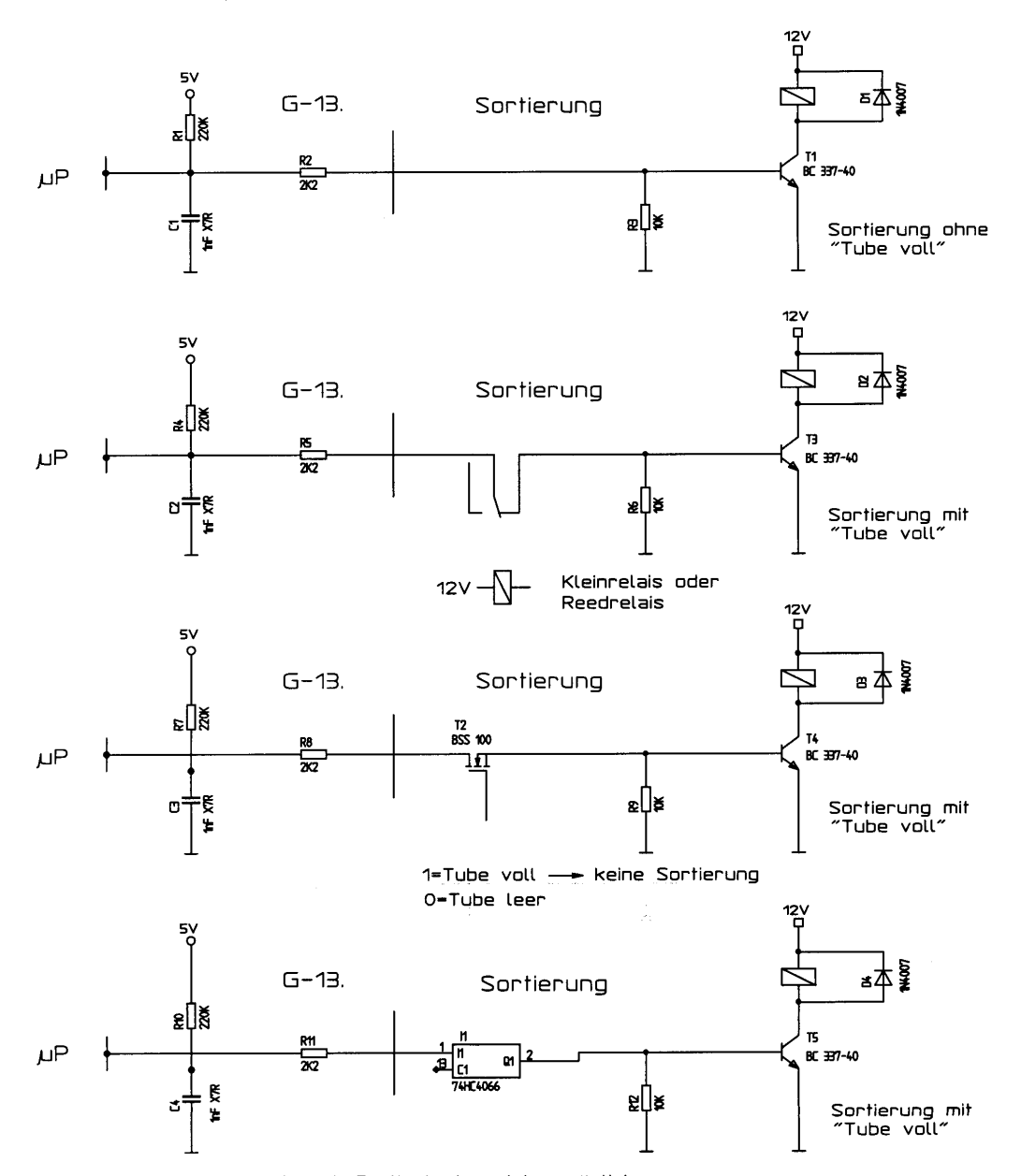

Bei größerem Strombedarf auch Darlingtontransistor möglich ohne "Tube voll"Binär-Codierung der 3 Ausgänge möglich.

## <span id="page-66-0"></span>**Zubehör**

Um den G-13.mft zu prüfen oder an Ihre individuellen Bedürfnisse anzupassen, können Sie bei NRI folgendes Zubehör erwerben:

#### **Frontplatten**

Alle Details zur MINI- und MIDI-Frontplatte (auch mit externem Wecksensor) erhalten Sie auf unseren Produktseiten im Internet (www.nri.de).

#### **Display**

Alle Details zum 4- und 5-stelligem Display erhalten Sie auf unseren Produktseiten im Internet (www.nri.de)

#### **Sortiervorrichtung**

Alle Details zur 3-fach-Sortiervorrichtung erhalten Sie auf unseren Produktseiten im Internet (www.nri.de).

#### **Externer Wecksensor**

Alle Details zum an der MIDI-Frontplatte zu montierenden externen Wecksonsor erhalten Sie auf unseren Produktseiten im Internet (www.nri.de).

#### **Prüfgerät**

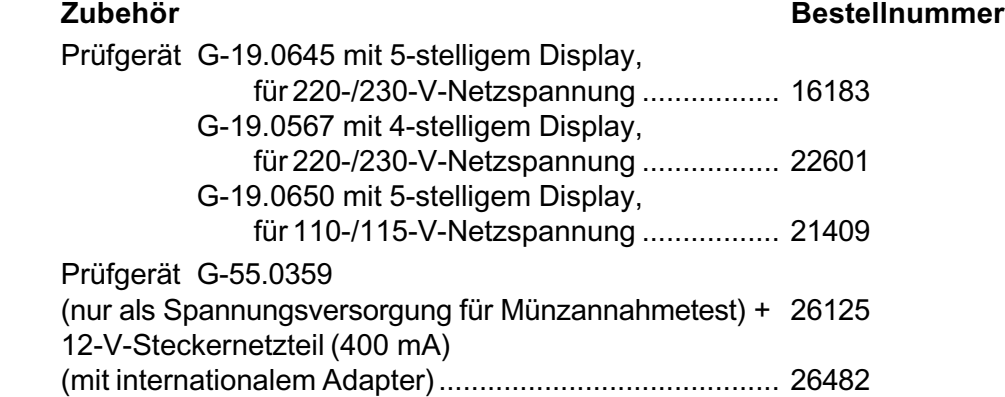

#### **WinEMP-PC-Programmierstation**

Alle Details zur WinEMP-PC-Programmierstation erhalten Sie auf unseren Produktzubehörseiten im Internet (www.nri.de).

# **Stichwortverzeichnis**

[1-/2-Preis-Stepper 20](#page-19-0) [3-fach-Sortiervorrichtung 48](#page-47-0) [Bestellnummern 67](#page-66-0) [montieren 52](#page-51-0)

#### **A**

[Abmessungen 8,](#page-7-0) [61](#page-60-0) [Abweichung, Einbaulage 61](#page-60-0) [Abweisung 18](#page-17-0) **Allgemeines** [Anleitung 7](#page-6-0) [Kapitel 7](#page-6-0) [Münzprüfer 8](#page-7-0) [Anleitungen, zusätzliche 8](#page-7-0) [Anlernen, Münzkanäle 44](#page-43-0) [Annahme, Münzen 14,](#page-13-0) [18,](#page-17-0) [61](#page-60-0) [Annahmeband 18](#page-17-0) [Definition 72](#page-71-0) [enges 16,](#page-15-0) [18](#page-17-0) [normales 16,](#page-15-0) [18](#page-17-0) [super-enges 16,](#page-15-0) [18](#page-17-0) [Annahmegeschwindigkeit 61](#page-60-0) [Annahmegrenzen 18](#page-17-0) [Annahmeweiche 72](#page-71-0) [Anschluss 50](#page-49-0) [im Automaten 50](#page-49-0) Anschlüsse [Abbildung 13](#page-12-0) [Beschreibung 62](#page-61-0) [Pinbelegung 62](#page-61-0) [zu WinEMP 13](#page-12-0) [zum Automaten 62](#page-61-0) [zur externen Sortiervorrichtung 13](#page-12-0) [Anschlusspläne 62](#page-61-0) [Anwendung, bestimmungsgemäße 10](#page-9-0) [Anzeige 46](#page-45-0) [Anschluss 63,](#page-62-0) [65](#page-64-0) [Bestellnummer 67](#page-66-0) [Timer 28](#page-27-0) [TV-Stepper 34,](#page-33-0) [35,](#page-34-0) [36](#page-35-0) [Anzugszeit 72](#page-71-0) [Aufbau \(Abbildungen\) 13](#page-12-0) [Aufhängebolzen 13](#page-12-0) [Auftragsnummer 16](#page-15-0) [Ausführungen 9](#page-8-0) [Auszeichnungen im Text 7](#page-6-0)

#### **B**

[Barcode 16](#page-15-0) [Batterieanwendung 49,](#page-48-0) [67,](#page-66-0) [74](#page-73-0) [Bedienung 17](#page-16-0) [1-/2-Preis-Stepper 20](#page-19-0) [TV-Stepper 29](#page-28-0) [Bedienungsanleitungen, zusätzliche 8](#page-7-0) [Bestandteile \(Abbildungen\) 13](#page-12-0) [Bestellnummer, Münzprüfer 16](#page-15-0) [Bestellnummern, Zubehör 67](#page-66-0) [Bestimmungsgemäße Verwendung 10](#page-9-0) [Betauung 60](#page-59-0) [Betriebsarten 9](#page-8-0) [Betriebsspannung 16,](#page-15-0) [49,](#page-48-0) [60](#page-59-0) [Block 19](#page-18-0) [auswählen 38](#page-37-0) [Definition 72](#page-71-0) [Bonusmünzen 32](#page-31-0) [Bonusstufen 33](#page-32-0) [Guthaben einstellen 33](#page-32-0)

#### **C**

**CE** [Kennzeichnung 61](#page-60-0) [Kennzeichnungsrichtlinie 61](#page-60-0)

#### **D**

[Datenblock-Download 72](#page-71-0) [Datenblocknummer 16](#page-15-0) [Diagnose 58](#page-57-0) [Display 46](#page-45-0) [Anschluss 63,](#page-62-0) [65](#page-64-0) [Bestellnummer 67](#page-66-0) [Timer 28](#page-27-0) [TV-Stepper 34,](#page-33-0) [35,](#page-34-0) [36](#page-35-0) [Dokumentationen, zusätzliche 8](#page-7-0) [Doppelblockverwaltung 19](#page-18-0)

## **E**

[Einbaulage 61](#page-60-0) [Einbaumaße 8](#page-7-0) [Einfachblockverwaltung 19](#page-18-0) [Einfachverkauf, 1-/2-Preis-Stepper 22](#page-21-0) **Einleitung** [Anleitung 7](#page-6-0) [Kapitel 7](#page-6-0) [Münzprüfer 8](#page-7-0) [Einsatz, bestimmungsgemäßer 10](#page-9-0) [Einstellung 7,](#page-6-0) [58](#page-57-0) [Bestellnummern 67](#page-66-0) [Geräteumgebung 58](#page-57-0) [EMP 72](#page-71-0) [EMP-Stepper \(Italien\) 9,](#page-8-0) [72](#page-71-0) [EMV-Richtlinie 61](#page-60-0)

### **F**

[Fehlerbehebung 56](#page-55-0) [Fertigungsdatum 16](#page-15-0) [Flash-Technologie 8](#page-7-0) [Freiverkauf 22](#page-21-0) [Fronteinwurf-Ausführung 9](#page-8-0) [Frontplatten 9,](#page-8-0) [13](#page-12-0) [Bestellnummern 67](#page-66-0) [Funktionsleitung 62,](#page-61-0) [64](#page-63-0) [Funktionsweise 17](#page-16-0) [1-/2-Preis-Stepper 20](#page-19-0) [TV-Stepper 29](#page-28-0)

### **G**

[Gebrauch, bestimmungsgemäßer 10](#page-9-0) [Geräteabmessungen 61](#page-60-0) [Gerätedaten 60](#page-59-0) [Gerätenummer 16](#page-15-0) [Geräteteile \(Abbildungen\) 13](#page-12-0) [Gerätetyp 16](#page-15-0) [Gesamtsperrleitung 62,](#page-61-0) [64](#page-63-0) [Glossar 72](#page-71-0) [Gratisverkauf 22](#page-21-0) [Grenzen 18](#page-17-0)

### **H**

[Handbücher, zusätzliche 8](#page-7-0) [Handhabung 17](#page-16-0) [1-/2-Preis-Stepper 20](#page-19-0) [TV-Stepper 29](#page-28-0) [Handlungsaufforderungen 7](#page-6-0) [High-Voltage \(42 V\) 49](#page-48-0) [Hinweise 7](#page-6-0)

# **I**

[Impuls-Pause-Zeit \(TV-Stepper\) 31](#page-30-0) [Inbetriebnahme 50](#page-49-0) [Installation 50](#page-49-0) Inventurfunktion [Timer 27](#page-26-0) [TV-Stepper 37](#page-36-0) [Inventurleitung 62,](#page-61-0) [64](#page-63-0) [Italien 9,](#page-8-0) [72](#page-71-0)

## **K**

[Kanäle 18](#page-17-0) [enge 16,](#page-15-0) [18](#page-17-0) [normale 16,](#page-15-0) [18](#page-17-0) [super-enge 16,](#page-15-0) [18](#page-17-0) Kassenschacht [Abbildung 13](#page-12-0) [Beschreibung 19](#page-18-0) [Kassierkontrolle 19](#page-18-0) [Kondensation 60](#page-59-0) [Konfiguration 7,](#page-6-0) [58](#page-57-0) [Bestellnummern 67](#page-66-0) [Geräteumgebung 58](#page-57-0) [Konfigurations-Software 58](#page-57-0) [Konformitätserklärung 61](#page-60-0) [Konventionen, Anleitung 7](#page-6-0)

# **L**

[Laufbahn reinigen 55](#page-54-0) [LED-Display 46](#page-45-0) [Anschluss 63,](#page-62-0) [65](#page-64-0) [Bestellnummer 67](#page-66-0) [Timer 28](#page-27-0) [TV-Stepper 34,](#page-33-0) [35,](#page-34-0) [36](#page-35-0) [Leistungsaufnahme 60](#page-59-0) [Leiterplatten-Direktstecker 13](#page-12-0) [Leitungen 62,](#page-61-0) [64](#page-63-0) Löschen, Guthaben [1-Preis-Stepper 22](#page-21-0) [Timer 26](#page-25-0) [TV-Stepper 31](#page-30-0) [Löschleitung 26,](#page-25-0) [62](#page-61-0), [64](#page-63-0) [Low-Power-Anwendung 49,](#page-48-0) [67,](#page-66-0) [74](#page-73-0) [Luftfeuchtigkeit 60](#page-59-0)

#### **M**

[Markierungen im Text 7](#page-6-0) [Maße 8](#page-7-0) [Mehrfachverkauf, 1-/2-Preis-Stepper 22](#page-21-0) [MIDI-Frontplatte 9,](#page-8-0) [13](#page-12-0) [Bestellnummern 67](#page-66-0) [MINI-Frontplatte 9,](#page-8-0) [13](#page-12-0) [Bestellnummern 67](#page-66-0) [Modelle 9](#page-8-0) [Modellnummer 16](#page-15-0) [Multi-Frequenz-Technologie 8](#page-7-0) [Münzabweisung 18](#page-17-0) [Münzannahme 14,](#page-13-0) [18](#page-17-0), [61](#page-60-0) [Münzannahmeband 72](#page-71-0) **Münzaustritt** [Abbildung 13](#page-12-0) [Beschreibung 19](#page-18-0) [Münzdicke 61](#page-60-0) [Münzdurchmesser 61](#page-60-0) [Münzeigenschaften 72](#page-71-0) [Münzeinwurftrichter 13](#page-12-0) [Münzkanäle 18](#page-17-0) [enge 16,](#page-15-0) [18](#page-17-0) [normale 16,](#page-15-0) [18](#page-17-0) [super-enge 16,](#page-15-0) [18](#page-17-0) [Münzlaufbahn reinigen 55](#page-54-0) [Münzrückgabe 14](#page-13-0) [Münzsorte 73](#page-72-0) [Münzstau 15](#page-14-0) [Münzweg 14](#page-13-0)

### **N**

[Neigung, Einbaulage 61](#page-60-0) [Nennspannung 16](#page-15-0) [Neue Münzen konfigurieren 44](#page-43-0) [Niederspannungsrichtlinie 61](#page-60-0)

### **O**

[Öffnen, Münzprüfer 55](#page-54-0) On-Request-Mode [Definition 73](#page-72-0) [Timer 26](#page-25-0) [TV-Stepper 35](#page-34-0) [Optionen 49](#page-48-0)

#### **P**

[Pause-Zeit \(TV-Stepper\) 31](#page-30-0) [PC-Programmierstation \(WinEMP\) 58](#page-57-0) [Bestellnummern 67](#page-66-0) [Geräteumgebung 58](#page-57-0) [Piktogramme, Anleitung 7](#page-6-0) [Pinbelegung 62](#page-61-0) [Platinen-Direktstecker 13](#page-12-0) Preise [1-/2-Preis-Stepper 21](#page-20-0) [Timer 24](#page-23-0) [TV-Stepper 30](#page-29-0) [Preisleitung 62,](#page-61-0) [64](#page-63-0) [Preisnachlass \(TV-Stepper\) 32](#page-31-0) [Programmierung 7,](#page-6-0) [58](#page-57-0) [Bestellnummern 67](#page-66-0) [Geräteumgebung 58](#page-57-0) Prüfgerät [Bedienungsanleitung 8](#page-7-0) [Bestellnummern 67](#page-66-0) [Schnittstelle 13](#page-12-0) [Prüfzeichen 61](#page-60-0)

#### **R**

[Rabatt \(TV-Stepper\) 32](#page-31-0) [Rabattmünzen 32](#page-31-0) [Rabattstufen 33](#page-32-0) [Guthaben einstellen 33](#page-32-0) [Reinigung 55](#page-54-0) [Relative Luftfeuchtigkeit 60](#page-59-0) Request-[Leitung 62,](#page-61-0) [64](#page-63-0) Mode [Timer 26](#page-25-0) [TV-Stepper 35](#page-34-0) Restguthabenverwaltung [1-/2-Preis-Stepper 22](#page-21-0) [Timer 26](#page-25-0) [TV-Stepper 31](#page-30-0) [Restspielleitung 64](#page-63-0) [Revisionsnummer 16](#page-15-0) [Rückgabe 14](#page-13-0) [Abbildung 13](#page-12-0) [Beschreibung 15](#page-14-0) Rückgabehebel [Abbildung 13](#page-12-0) [Beschreibung 15](#page-14-0) [Rückgabeleitung 62](#page-61-0) **Rückgabetaste** [Abbildung 13](#page-12-0) [Beschreibung 15](#page-14-0)

#### **S**

**Schalterblöcke** [Abbildung 13](#page-12-0) [Beschreibung 15](#page-14-0) **Schnittstellen** [Abbildung 13](#page-12-0) [Beschreibung 62](#page-61-0) [Pinbelegung 62](#page-61-0) [zu WinEMP 13](#page-12-0) [zum Automaten 62](#page-61-0) [Pinbelegung 62](#page-61-0) [zur externen Sortiervorrichtung 13](#page-12-0) [Seriennummer 16](#page-15-0) [Sicherheitshinweise 7,](#page-6-0) [10,](#page-9-0) [61](#page-60-0) [Signalleitungen 62,](#page-61-0) [64](#page-63-0) [Software zur Konfiguration 58](#page-57-0) [Sortierung, externe 47](#page-46-0) [Bestellnummern 67](#page-66-0) [mit NRI-3-fach-Sortierung 48](#page-47-0) [Montage 52](#page-51-0) [Schnittstelle 13](#page-12-0) [Pinbelegung 66](#page-65-0) [Sortierweiche 73](#page-72-0) [Spannungsfestigkeit 60](#page-59-0) [Spannungsversorgung 49,](#page-48-0) [60](#page-59-0) [Speicherblock 19](#page-18-0) [auswählen 38](#page-37-0) Sperren, Münzen [Beschreibung 38](#page-37-0) **Einstellung** [bei Doppelblockverwaltung 38](#page-37-0) [bei Einfachblockverwaltung 41](#page-40-0) [Sperrleitung 62,](#page-61-0) [64](#page-63-0) Starttaste-Funktion [Timer 26](#page-25-0) [TV-Stepper 35](#page-34-0) [Stau, Münzen 15](#page-14-0) [Steckerbelegung 62](#page-61-0) [Störungen, was tun? 56](#page-55-0) [Strichcode 16](#page-15-0) [Stromaufnahme 60](#page-59-0) [Strombelastung 60](#page-59-0) [Symbole, Anleitung 7](#page-6-0)

#### **T**

[Teach-Mode 44](#page-43-0) [Technische Daten 60](#page-59-0) [Temperaturbereich 60](#page-59-0) [Temperaturwechsel 60](#page-59-0) [Textkonventionen 7](#page-6-0)

[Timed Output \(TV-Stepper\) 36](#page-35-0) [Timer-Zeit einstellen 25](#page-24-0) **Token** [1-/2-Preis-Stepper 22](#page-21-0) [Timer 27](#page-26-0) [TV-Stepper 37](#page-36-0) [Topeinwurf-Ausführung 9](#page-8-0) [Troubleshooting 56](#page-55-0) [TV-Stepper 29](#page-28-0) [Typenschild 16](#page-15-0)

### **V**

[Varianten 9](#page-8-0) **Verkaufsablauf** [1-/2-Preis-Stepper 20](#page-19-0) [Timer 23](#page-22-0) [TV-Stepper 29](#page-28-0) Verkaufspreise [1-/2-Preis-Stepper 21](#page-20-0) [Timer 24](#page-23-0) [TV-Stepper 30](#page-29-0) [Versionen 9](#page-8-0) [Versorgungsspannung 49,](#page-48-0) [60](#page-59-0) [Verwendung, bestimmungsgemäße 10](#page-9-0)

#### **W**

[Währung 16](#page-15-0) [Warnsignal 27](#page-26-0) [Wartung 55](#page-54-0) [Wecksensor 49,](#page-48-0) [67](#page-66-0), [74](#page-73-0) [Wegweiser, Kapitel 7](#page-6-0) [WinEMP 58](#page-57-0) [Bedienungsanleitung 8](#page-7-0) [Bestellnummern 67](#page-66-0) [einstellbare Funktionen 58](#page-57-0) [Geräteumgebung 58](#page-57-0) [Schnittstelle 13](#page-12-0) [Winkel, Einbaulage 61](#page-60-0)

# **Z**

[Zeit einstellen \(Timer, TV-Stepper\) 25](#page-24-0) [Zeitablauf signalisieren 27](#page-26-0) [Zeitsignale \(TV-Stepper\) 36](#page-35-0) [Ziffernanzeige 46](#page-45-0) [Anschluss 63,](#page-62-0) [65](#page-64-0) [Bestellnummer 67](#page-66-0) [Timer 28](#page-27-0) [TV-Stepper 34](#page-33-0), [36](#page-35-0) [Zubehör 67](#page-66-0) [Zusammenfassung, Kapitel 7](#page-6-0)

# <span id="page-71-0"></span>**Glossar**

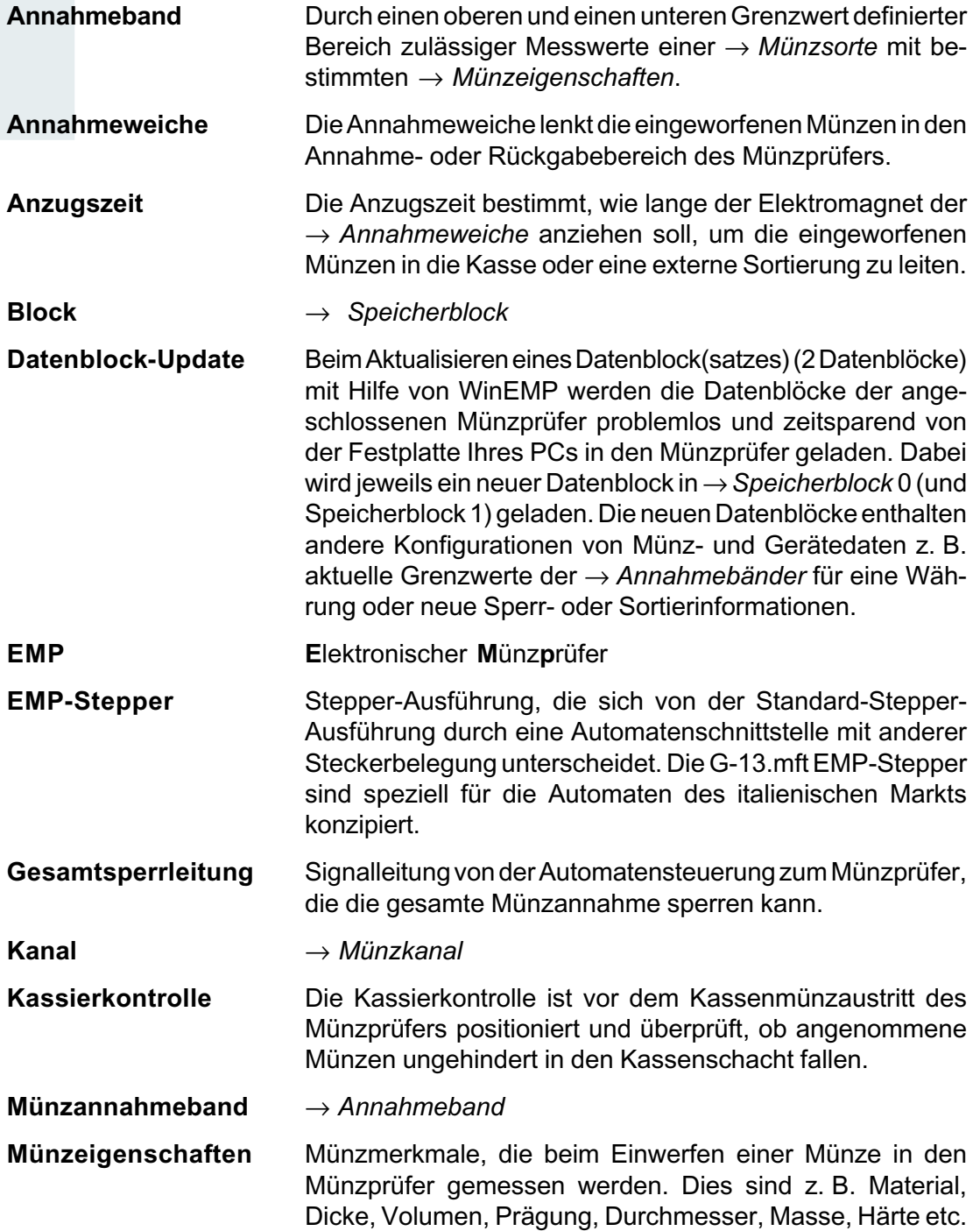
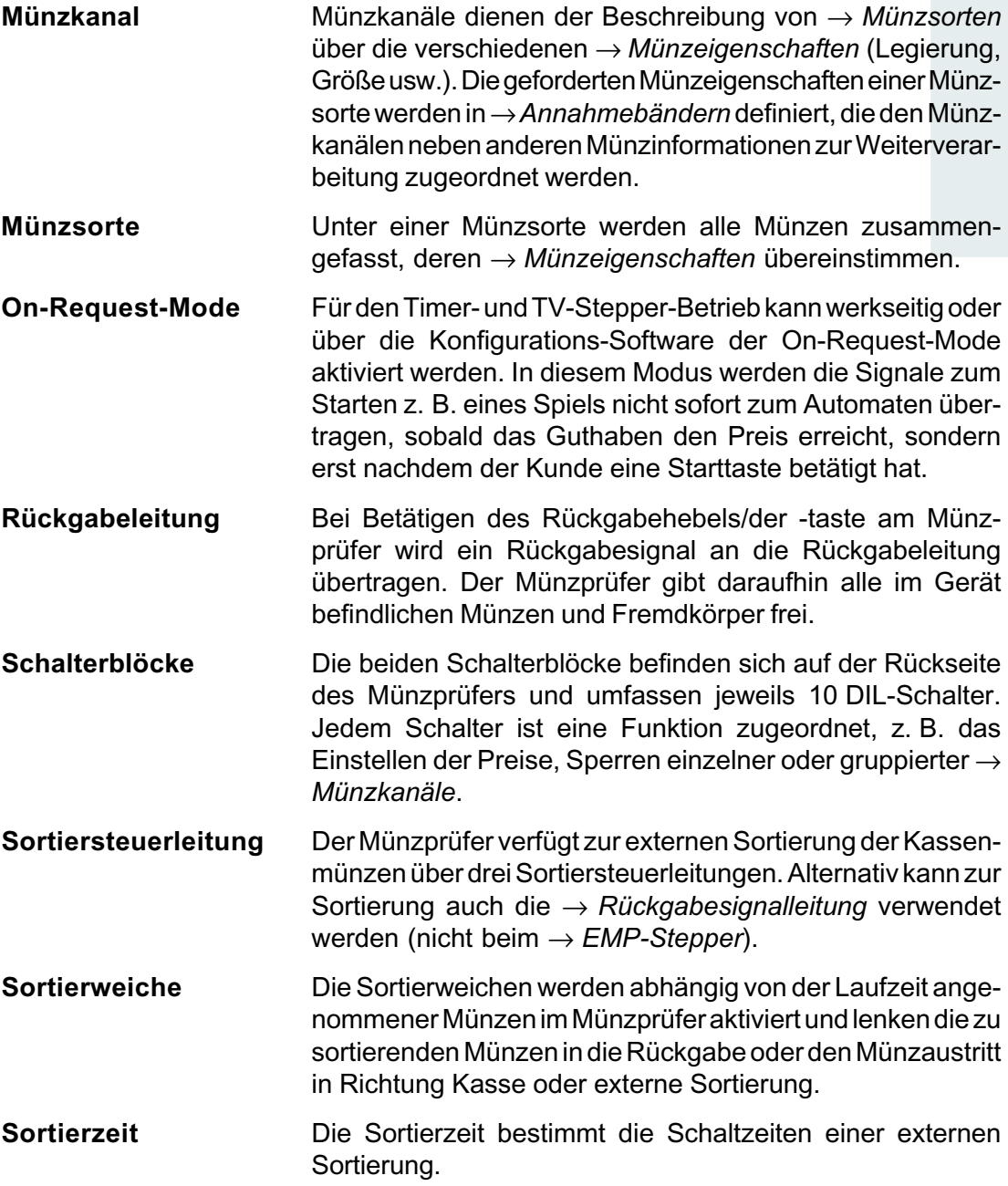

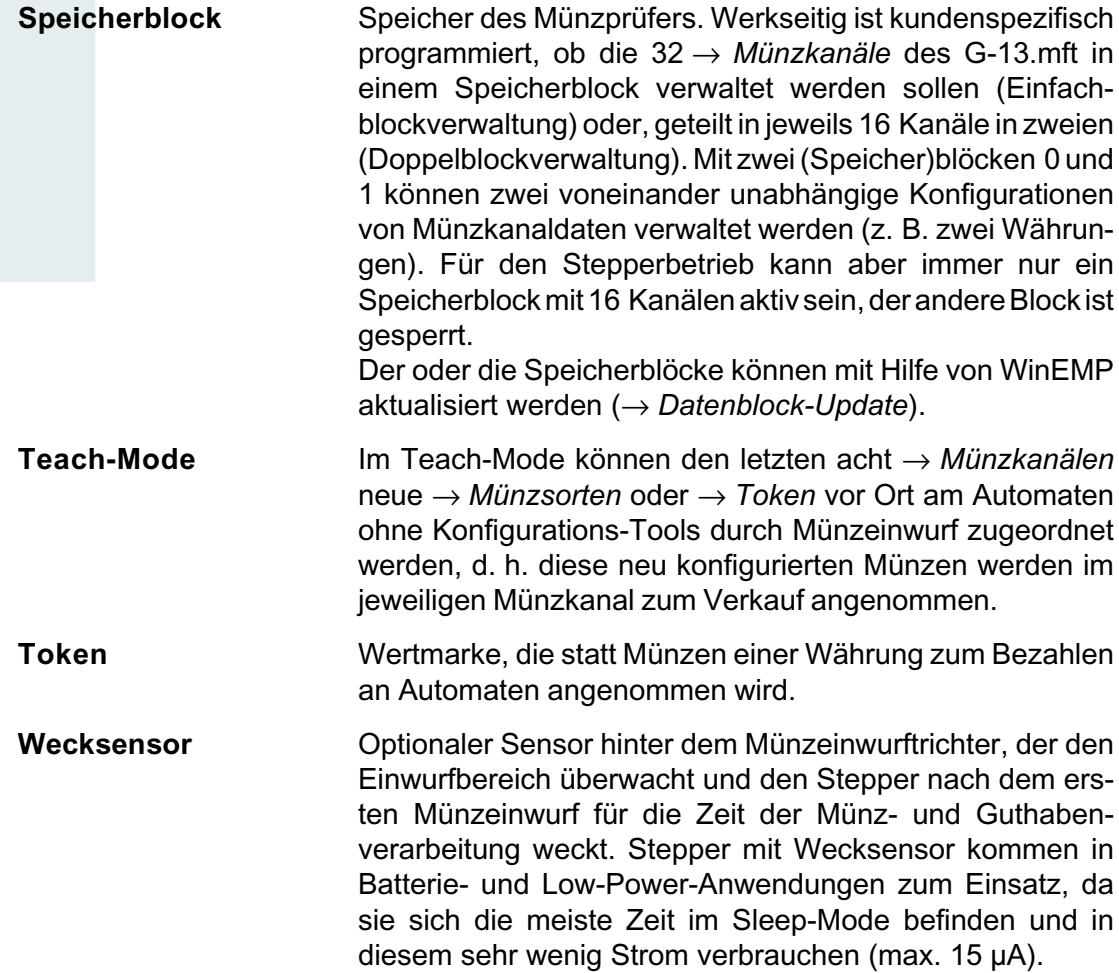